## **АВТОМАТИЗИРОВАННАЯ СИСТЕМА КОНТРОЛЯ И УЧЕТА ЭНЕРГОРЕСУРСОВ «КВАНТ-ЭНЕРГО» –**

## **ПРОГРАММНОЕ ОБЕСПЕЧЕНИЕ «ТЕРМОГИГРОМЕТР «КВАНТ»**

**Руководство оператора (версия 0.0.1)**

**Листов 52**

#### АННОТАЦИЯ

В данном руководстве описана структура, принципы работы, базовые понятия программного обеспечения «Термогигрометр «Квант» (далее – программа), являющегося составной частью программного комплекса Автоматизированной системы контроля и учета энергоресурсов «Квант-Энерго» и Измерительно-вычислительного комплекса контроля и учета энергоресурсов «Квант-Энерго». Определены условия, необходимые для эффективного функционирования и указана последовательность действий оператора при запуске и выполнении программы, аварийные ситуации при работе с программным модулем, а также рекомендации по его освоению.

Оформление программного документа «Руководство оператора» произведено по требованиям ГОСТ 19.105-78 [\[1\]](#page-40-0).

## СОДЕРЖАНИЕ

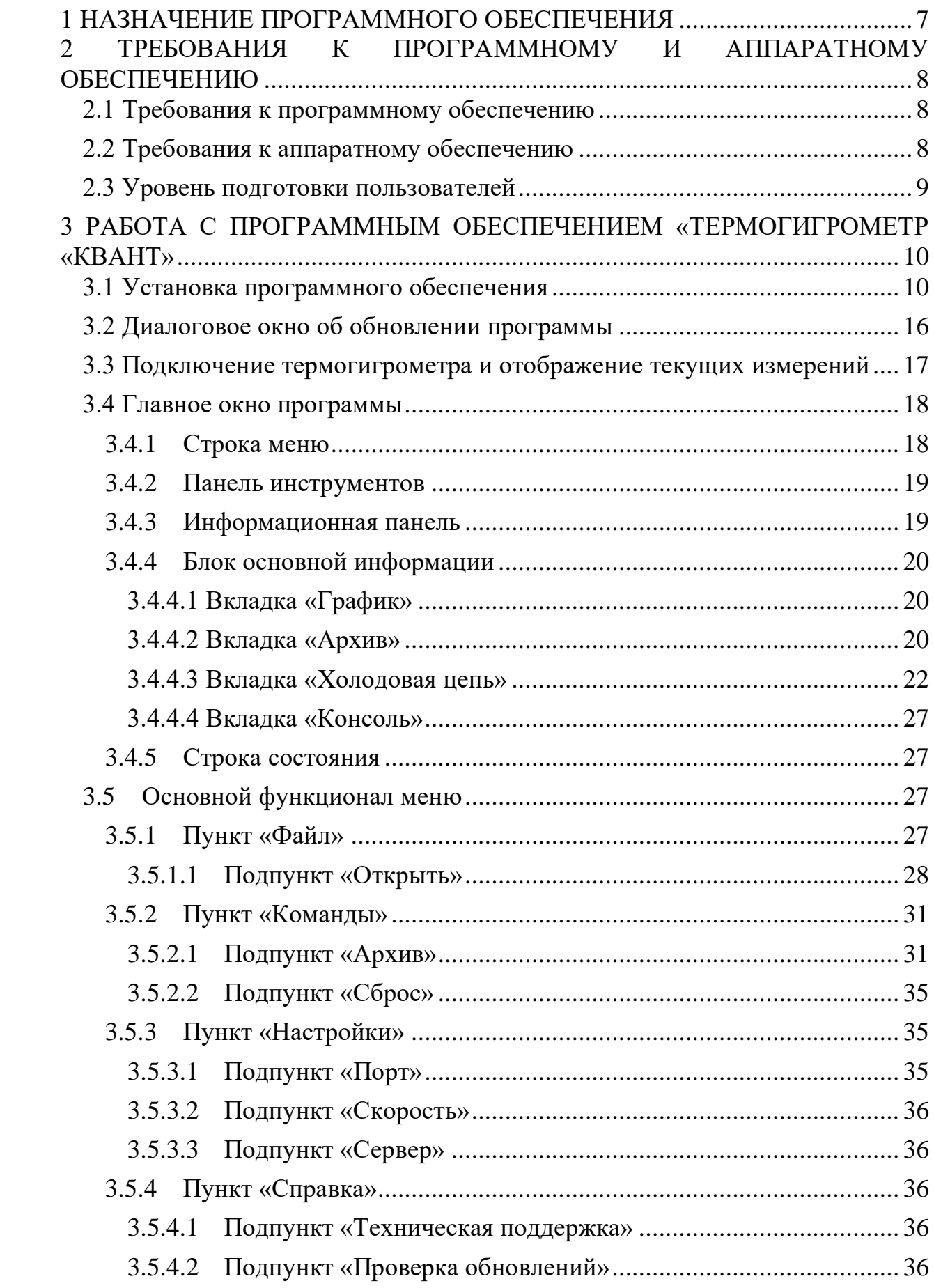

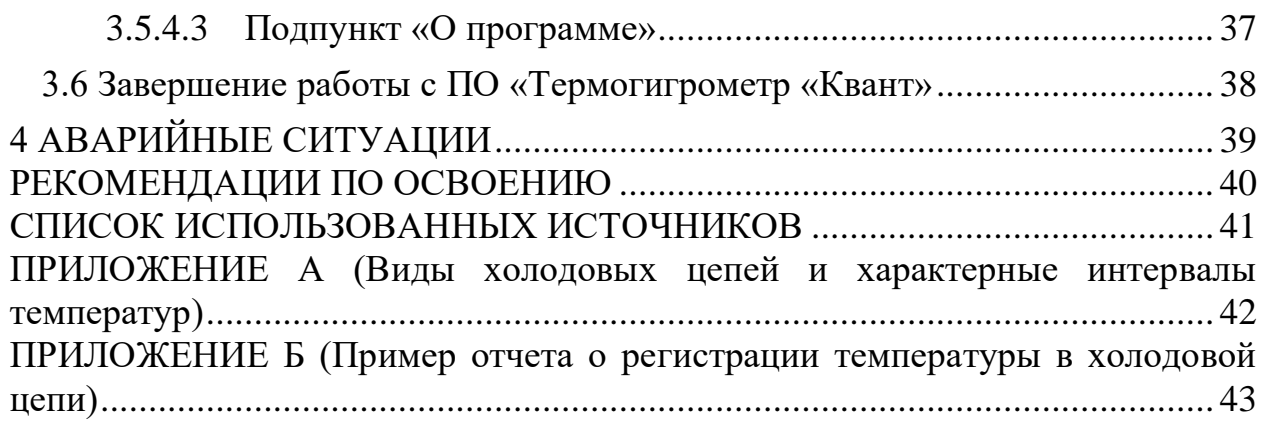

## ТЕРМИНЫ И ОПРЕДЕЛЕНИЯ

- **Пресет** правила, задаваемые пользователем для оповещения о различных тревогах, связанных с работой устройства.
- **Холодовая цепь** совокупность оборудования и производственных процессов, предназначенных для сохранения скоропортящегося продукта (продовольствие, медикаменты и т. п.) в условиях низких температур на всём протяжении цикла от его производства (сбора) до потребления.

## ОБОЗНАЧЕНИЯ И СОКРАЩЕНИЯ

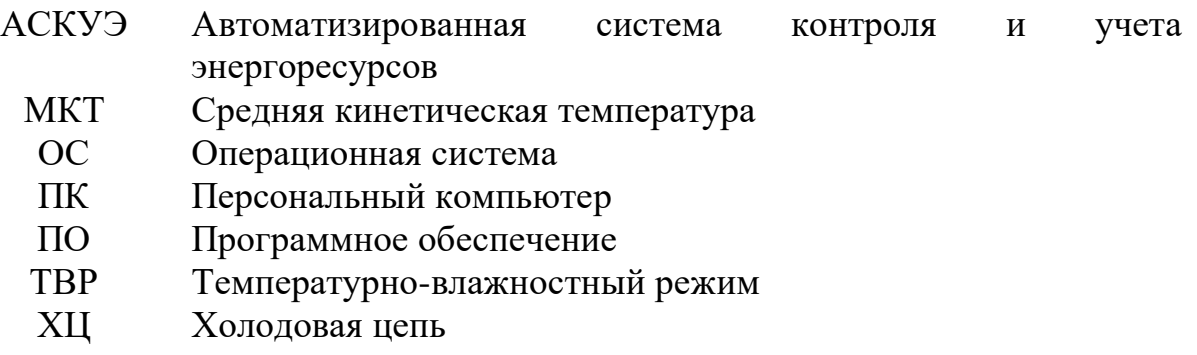

#### <span id="page-6-0"></span>1 НАЗНАЧЕНИЕ ПРОГРАММНОГО ОБЕСПЕЧЕНИЯ

Программное обеспечение «Термогигрометр «Квант» предназначено для считывания архива накопленной информации, записываемой на карту памяти термогигрометра, автоматизированной обработки и последующей передачи ее на сервер сбора данных, а также для построения графиков и формирования отчетов с температурно-влажностными показателями холодовой цепи для десяти предустановленных режимов.

Основными возможностями, предоставляемыми пользователям программного обеспечения, являются:

– импорт и экспорт резервной копии архива данных и отчета холодовой цепи;

– отправка команд термогигрометру для синхронизации времени, выгрузки/ отправки архивных данных на сервер, чтения регистров и калибровочных коэффициентов, сброса настроек до заводских;

– задание настроек для передачи данных с термогигрометра на ПК и сервер сбора данных.

Отметим, что набор функций в программном обеспечении зависит от роли пользователя и модели подключаемого датчика. Режим работы пользователя с ролью «*Администратор*» регулируется отдельным документом. Для пользователя с ролью «*Пользователь*» описаны все доступные функции ПО, охватывающие возможные модели датчиков. Интерфейс пользователя, при подключении конкретной модели датчика может отличаться только отсутствием тех или иных функций.

Проверка работоспособности программы осуществляется пользователем при открытии приложения, а также при перемещении между пунктами меню. В случае возникновения ошибок на экране отображается соответствующее сообщение об ошибке.

## <span id="page-7-0"></span>2 ТРЕБОВАНИЯ К ПРОГРАММНОМУ И АППАРАТНОМУ ОБЕСПЕЧЕНИЮ

Приведенные ниже требования к программному и аппаратному обеспечению компонентов системы не являются минимальными, а описывают вариант, при котором программа «Термогигрометр «Квант» является полностью работоспособным и обеспечивает комфортный уровень быстродействия. Возможна нормальная работа программы с использованием более ранних версий ПО чем указанные.

<span id="page-7-1"></span>2.1 Требования к программному обеспечению

Системные требования к программному обеспечению клиентской части программы представлены в [Таблица 1.](#page-7-3)

<span id="page-7-3"></span>Таблица 1 – Конфигурация необходимых программных средств для функционирования программы

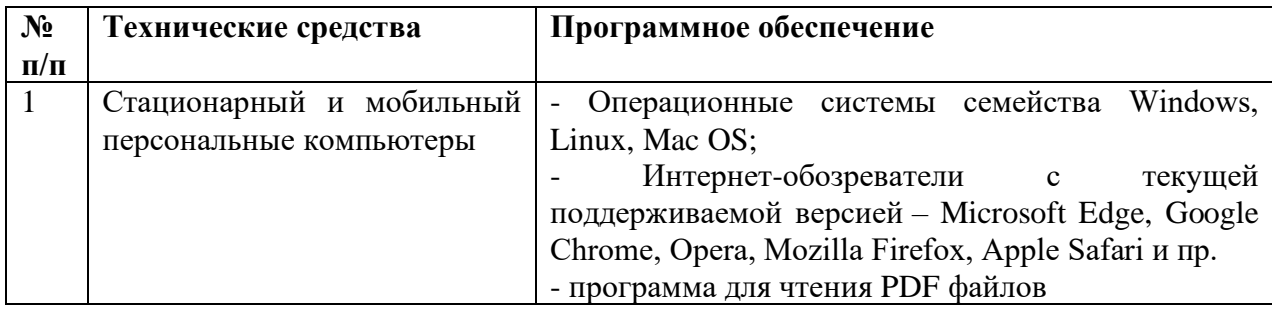

<span id="page-7-2"></span>2.2 Требования к аппаратному обеспечению

Системные требования к аппаратному обеспечению клиентской части программы представлены в [Таблица 2.](#page-7-4)

<span id="page-7-4"></span>Таблица 2 – Конфигурация необходимых аппаратных средств для функционирования программы

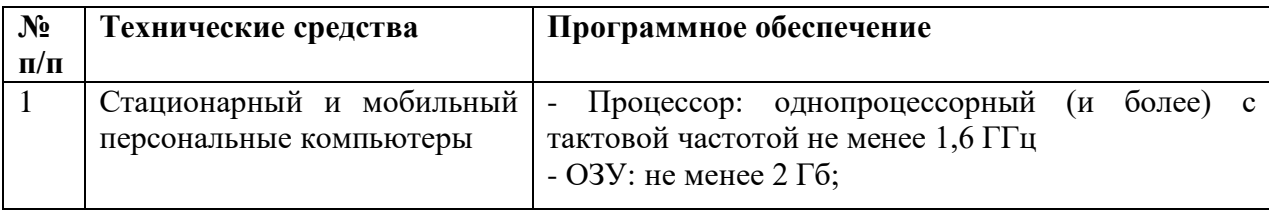

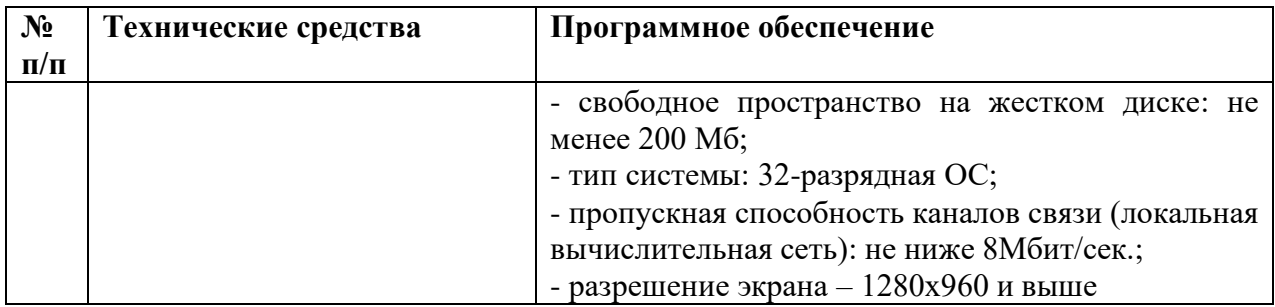

<span id="page-8-0"></span>2.3 Уровень подготовки пользователей

Требования к специальным навыкам пользователей для работы с программным обеспечением «Термогигрометр «Квант» не предъявляются. Пользователям рекомендуется иметь навыки работы на персональном компьютере под управлением операционной системы Microsoft Windows, а также навыки работы с интернет-браузерами и программами для чтения PDF файлов.

# <span id="page-9-0"></span>3 РАБОТА С ПРОГРАММНЫМ ОБЕСПЕЧЕНИЕМ «ТЕРМОГИГРОМЕТР «КВАНТ»

## <span id="page-9-1"></span>3.1 Установка программного обеспечения

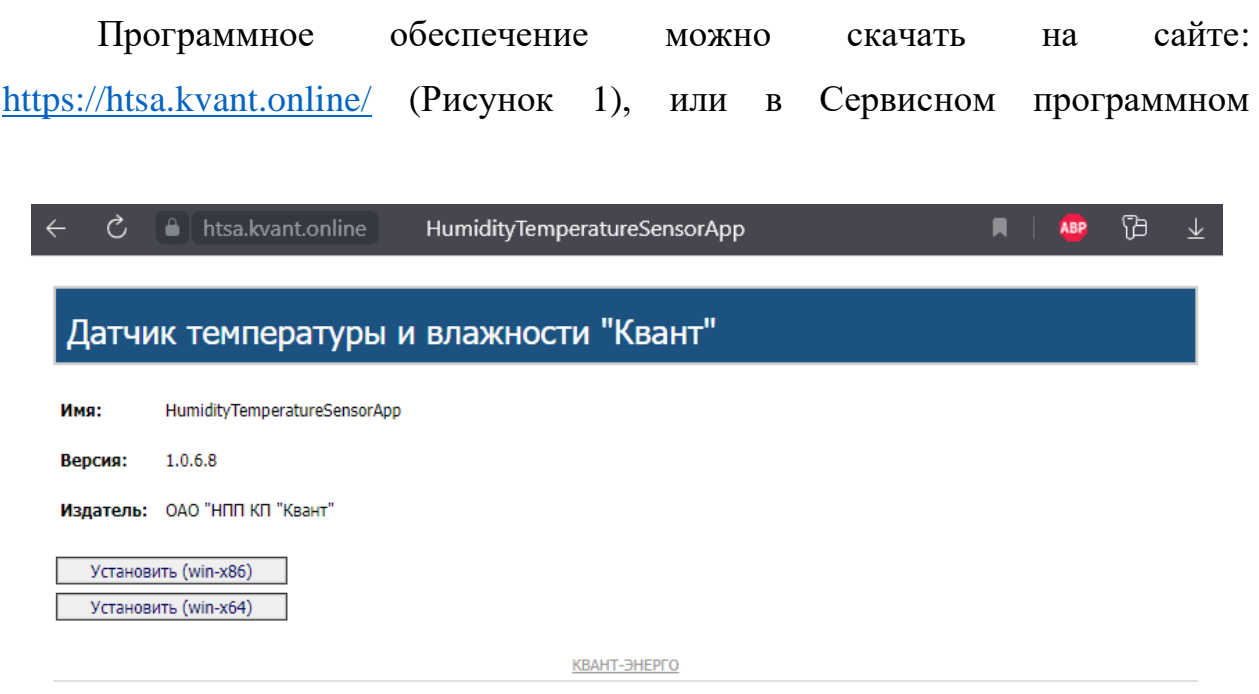

Рисунок 1 – Страница для скачивания программного обеспечения

<span id="page-9-2"></span>обеспечении (web-интерфейс). В последнем случае пользователю следует авторизоваться под своей учетной записью на сайте [https://service.kvant.online/,](https://service.kvant.online/) далее обратиться к модулю «*Термогигрометры*», а затем кликнуть на серийный номер термогигрометра [\(Рисунок 2\)](#page-9-3).

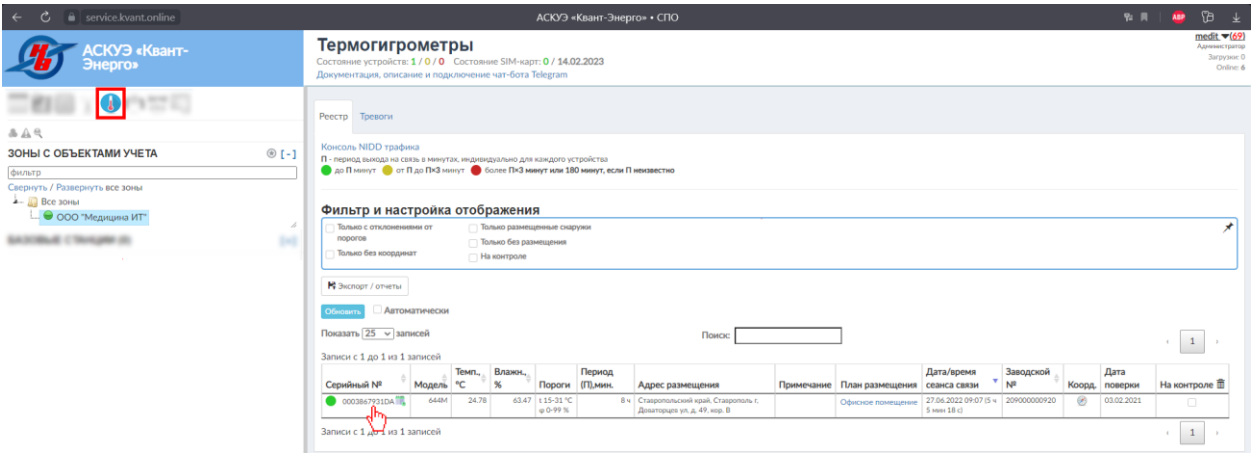

<span id="page-9-3"></span>Рисунок 2 – Обращение к детализированной информации по термогигрометру

В открывшемся модальном окне, ниже иконки выбора пресета – будет доступна ссылка на страницу для скачивания программы [\(Рисунок 3\)](#page-10-0).

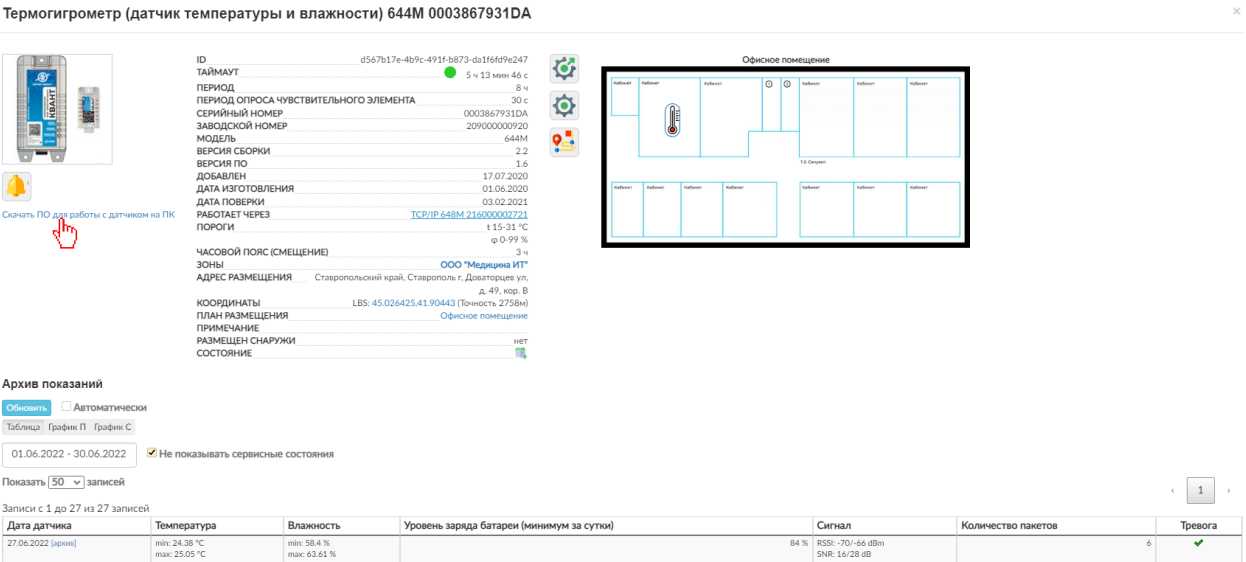

<span id="page-10-0"></span>Рисунок 3 – Ссылка на скачивание ПО «Термогигрометр «Квант»

По кнопке <u>Установить (win-x86)</u> можно скачать версию программы для 32-х битной версии операционной системы. Отметим, что если пользователь не устанавливал специально 64-битную ОС, то Windows имеет 32-х битную разрядность.

По кнопке  $\Box$  Установить (win-x64) скачивается версия программы для 64-х битной версии ОС.

После скачивания необходимо произвести установку программы. Двойной клик по названию файла в папке с загруженным файлом запустит программу-установщик. В случае появления окна, представленного на [Рисунок](#page-11-0)  *[5](#page-11-0)* а, следует нажать на кнопку «*Выполнить в любом случае*», а в окне, представленном на [Рисунок 5](#page-11-0) б – «*Да*».

Далее выбираются язык, который будет использован в процессе установки (*[Рисунок 5](#page-11-0)*), папки установки программы (*[Рисунок 6](#page-11-1)*) и размещения ярлыков (*[Рисунок 7](#page-12-0)*), а также устанавливается/ снимается флажок при необходимости создания ярлыка программы на рабочем столе (*[Рисунок 8](#page-12-1)*). На каждом этапе, после выбора конкретного действия пользователь нажимает кнопку .

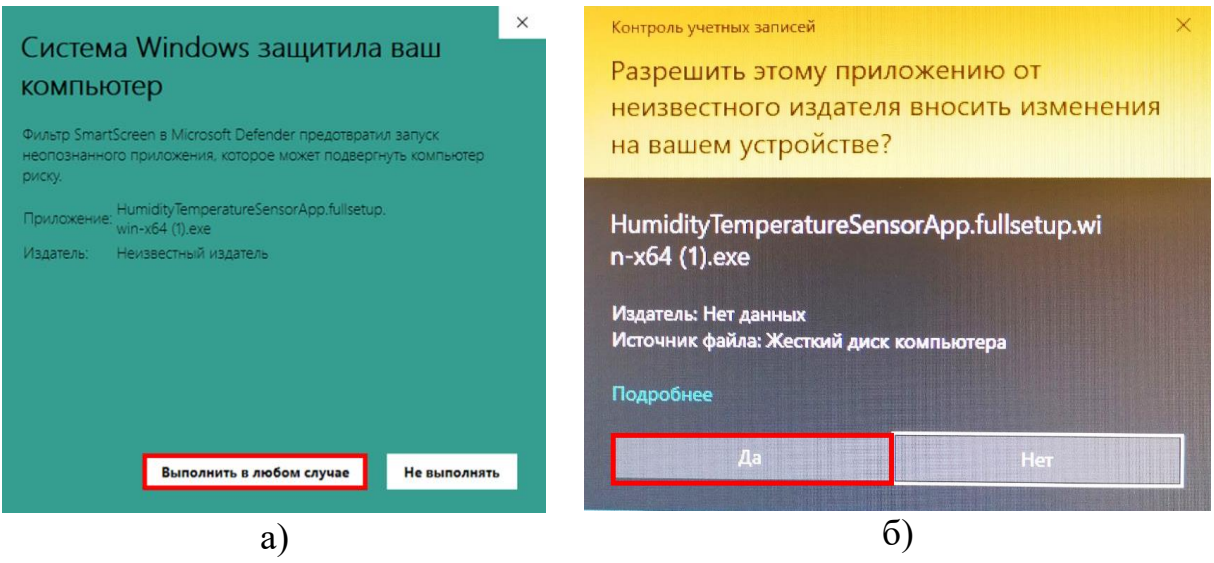

Рисунок 4 – Системные сообщения, возникающие при установке

программного обеспечения

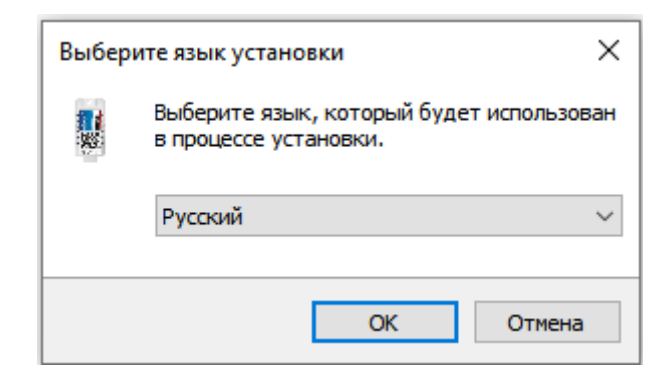

<span id="page-11-0"></span>Рисунок 5 – Выбор языка, который будет использован в процессе установки

<span id="page-11-1"></span>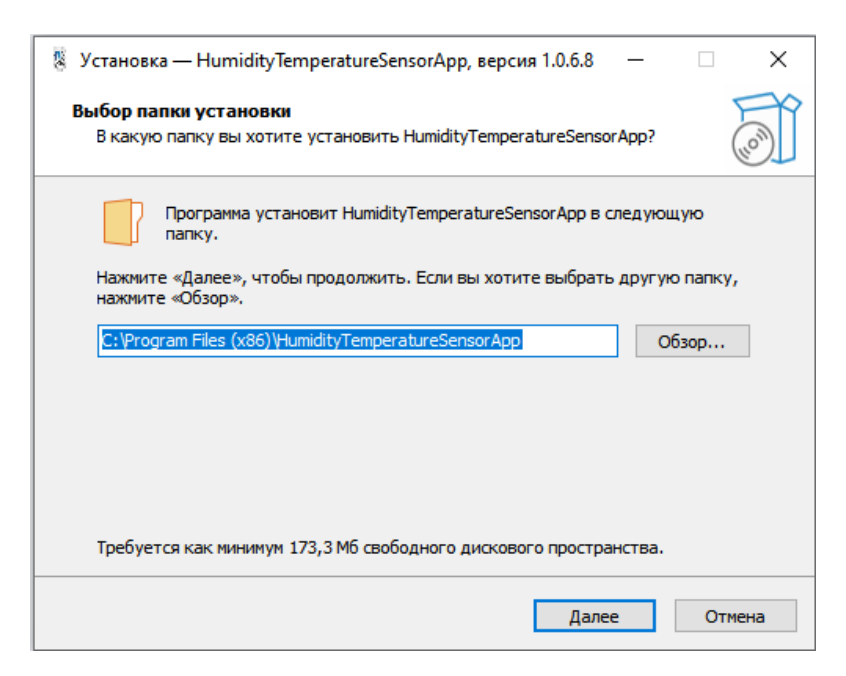

Рисунок 6 – Выбор папки установки программы

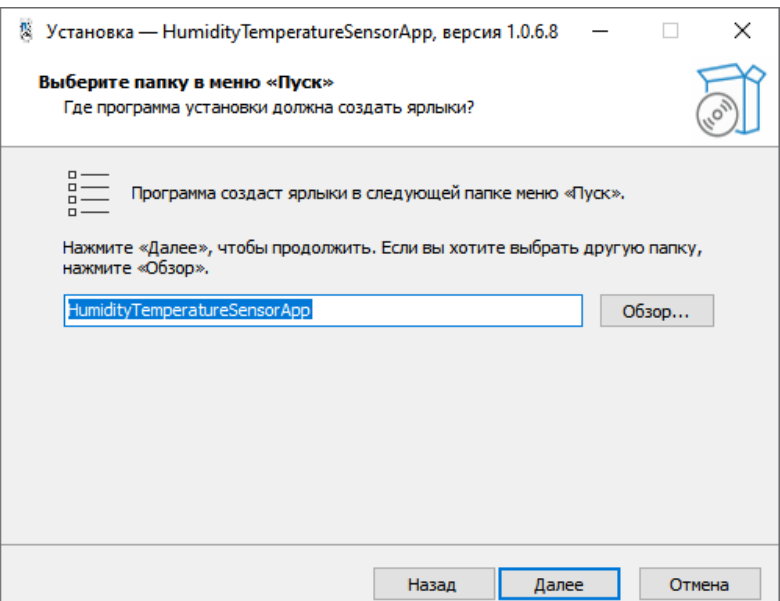

<span id="page-12-0"></span>Рисунок 7 – Выбор папки для размещения ярлыков программы

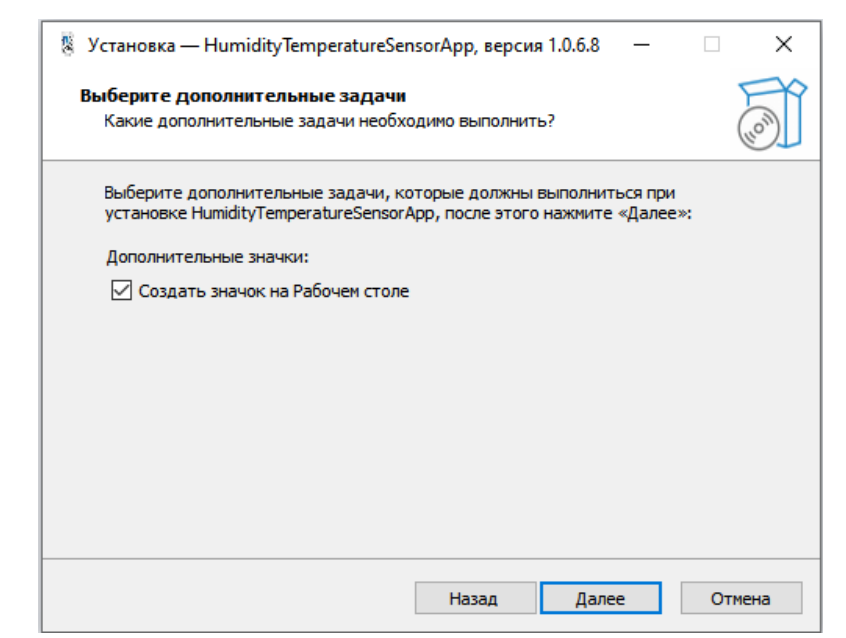

Рисунок 8 –Выбор дополнительных задач для выполнения в процессе установки

<span id="page-12-1"></span>После выбора всех опций установки открывается диалоговое окно, в котором отображается отчет обо всех действиях, которые пользователь проделал ранее (*[Рисунок 9](#page-13-0)*). На этом шаге нужно перепроверить указанную информацию и в случае несоответствия нажать **Назад и чтобы изменить** настройки; если всё верно – нажать  $\frac{y_{\text{ctanoph}}}{y_{\text{ctanoph}}}\$ . Затем в центральной части окна отобразится прогресс установки приложения в указанную ранее папку *[\(Рисунок 10\)](#page-13-1).*

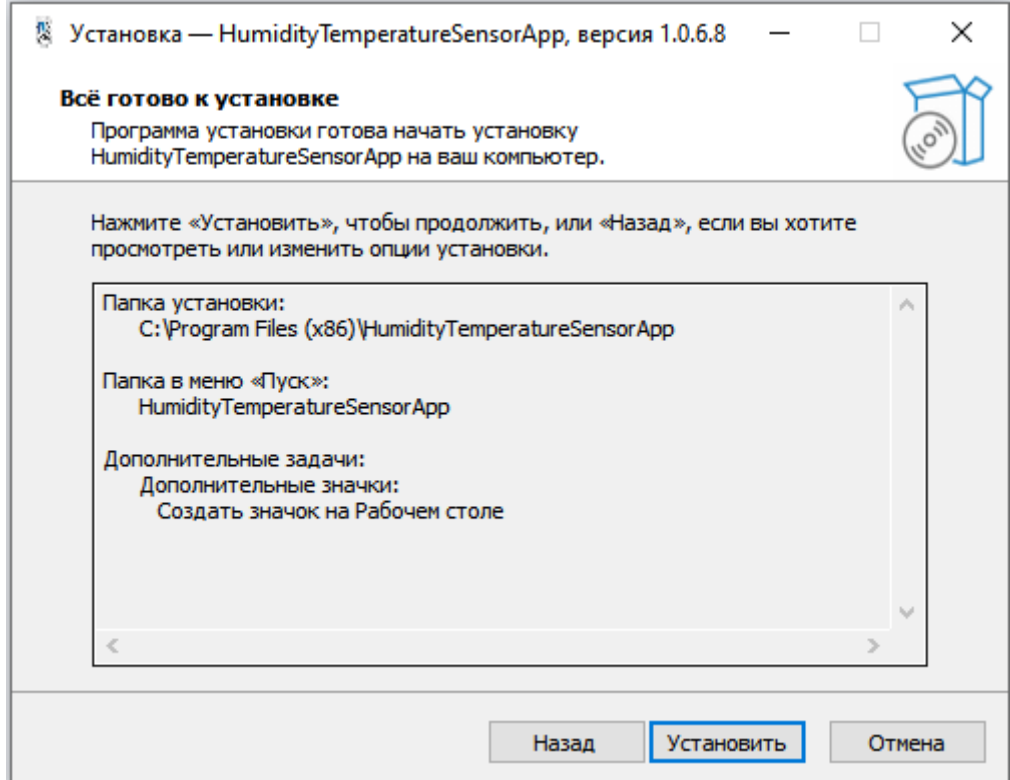

<span id="page-13-0"></span>Рисунок 9 – Просмотр опций установки

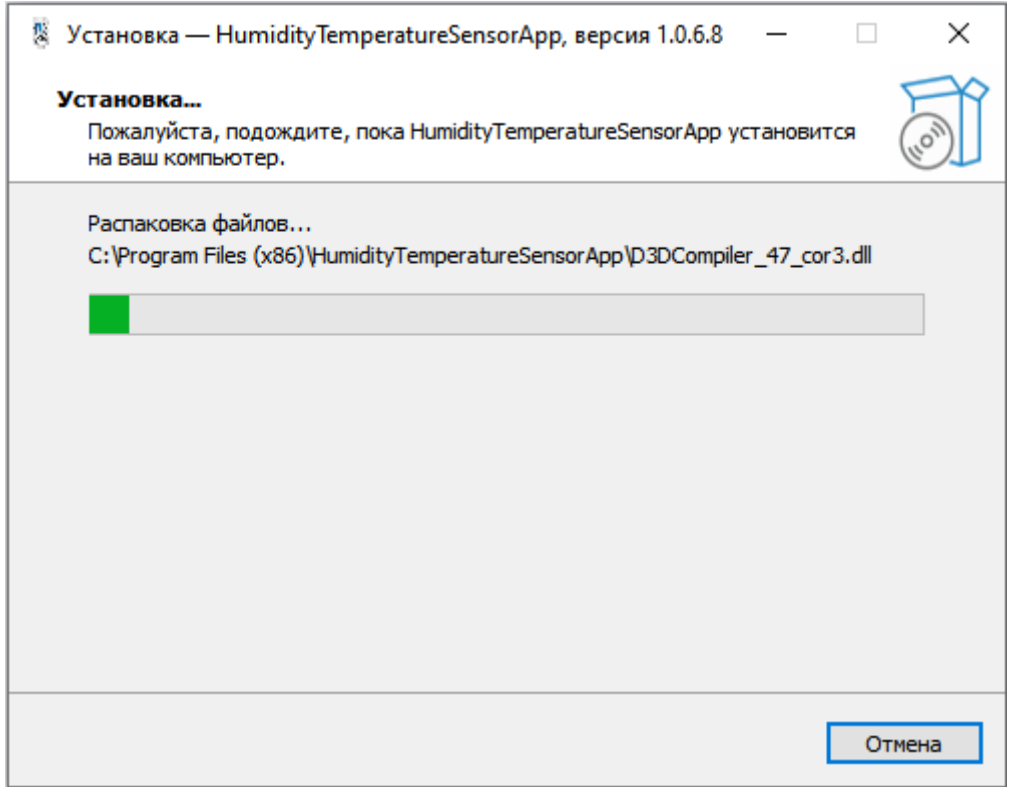

## <span id="page-13-1"></span>Рисунок 10 – Процесс установки программы

Об успешной установке программы будет свидетельствовать окно представленное на [Рисунок 11.](#page-14-0) Как правило, в нем активна всего одна кнопка «*Завершить*», после нажатия которой окно установщика будет

закрыто, и пользователь сможете приступить к использованию только что установленного программного обеспечения. Если установлен флажок «*Запустить HumidityTemperatureSensorApp.exe*», то после нажатия ранее упомянутой кнопки отобразится системное сообщение перед запуском программы (*[Рисунок 12](#page-14-1)*). После нажатия кнопки «*Да*» отобразится главное окно программы (*[Рисунок 13](#page-15-1)*).

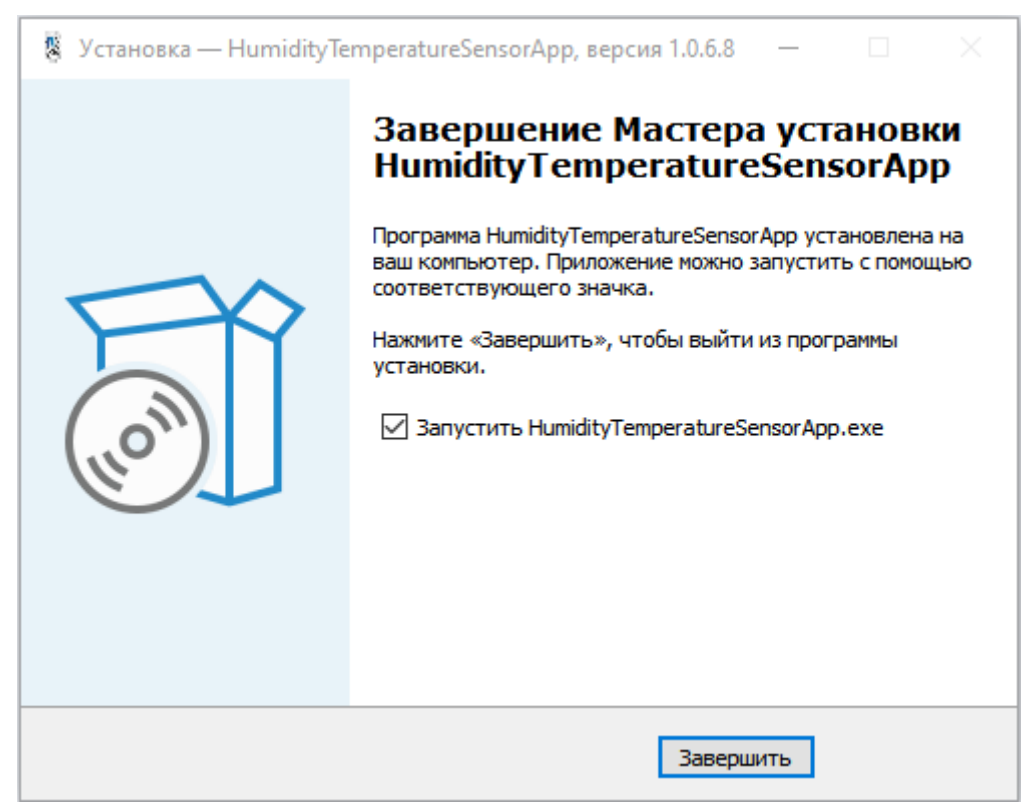

Рисунок 11 – Окончание установки

<span id="page-14-0"></span>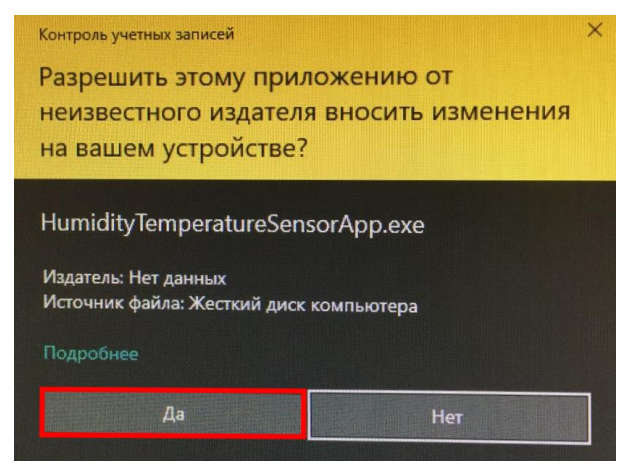

<span id="page-14-1"></span>Рисунок 12 – Системное сообщение, возникающее при запуске программного обеспечения

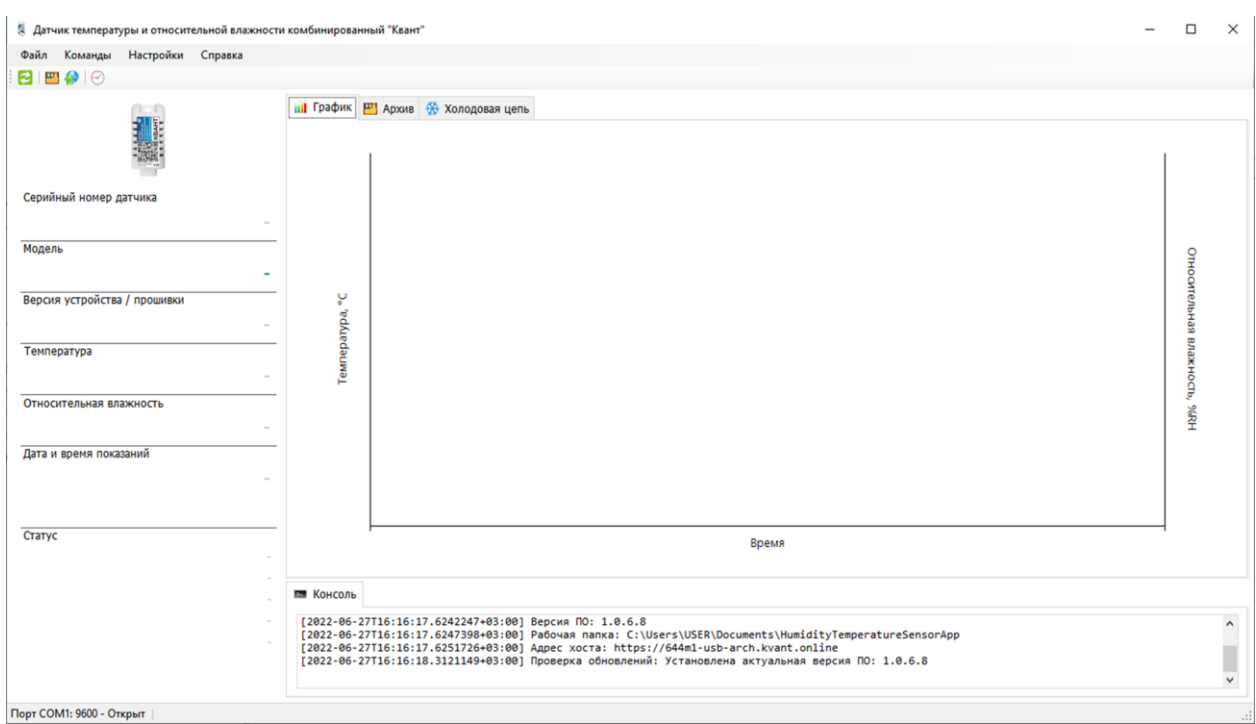

<span id="page-15-1"></span>Рисунок 13 – Главное окно программы

## <span id="page-15-0"></span>3.2 Диалоговое окно об обновлении программы

При запуске ПО «Термогигрометр «Квант» автоматически проверяется наличие обновлений. При выпуске новой версии отображается диалоговое окно об обновлении программы [\(Рисунок 14\)](#page-15-2).

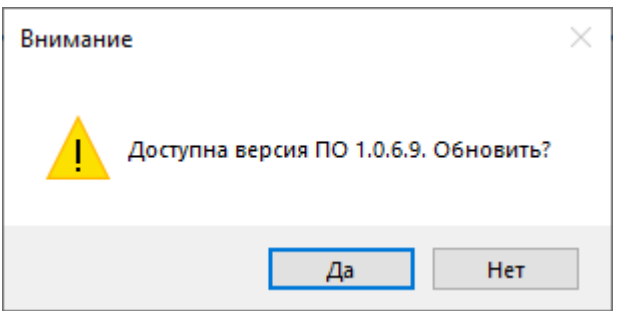

<span id="page-15-2"></span>Рисунок 14 – Сообщение-предупреждение о наличии обновления

При необходимости пользователь может вручную проверить доступность обновлений в пункте меню «Справка» → «Проверка обновлений» и установить их. Подробнее об обновлении будет описано в п. [3.5.4.2](#page-35-4) настоящего руководства.

<span id="page-16-0"></span>3.3 Подключение термогигрометра и отображение текущих измерений

Для снятия данных с датчика необходимо отключить соединительный кабель от датчика. Подключить датчик, используя дата-кабель изделие 662М, в usb-порт ПК.

### **ВНИМАНИЕ!**

ЗАПРЕЩЕНО ИСПОЛЬЗОВАТЬ СТАНДАРТНЫЙ СОЕДИНИТЕЛЬНЫЙ КАБЕЛЬ ДЛЯ ПОДКЛЮЧЕНИЯ ДАТЧИКА К ПК. ПРИ ИСПОЛЬЗОВАНИИ СТАНДАРТНОГО СОЕДИНИТЕЛЬНОГО КАБЕЛЯ МОЖЕТ ВЫЙТИ ИЗ СТРОЯ USB-порт ПК.

После соединения в главном окне программы отобразится общая информация о датчике, измеренные показания, дата и время их снятия, а также динамический график изменения температуры и влажности в режиме реального времени [\(Рисунок](#page-16-1) *15*).

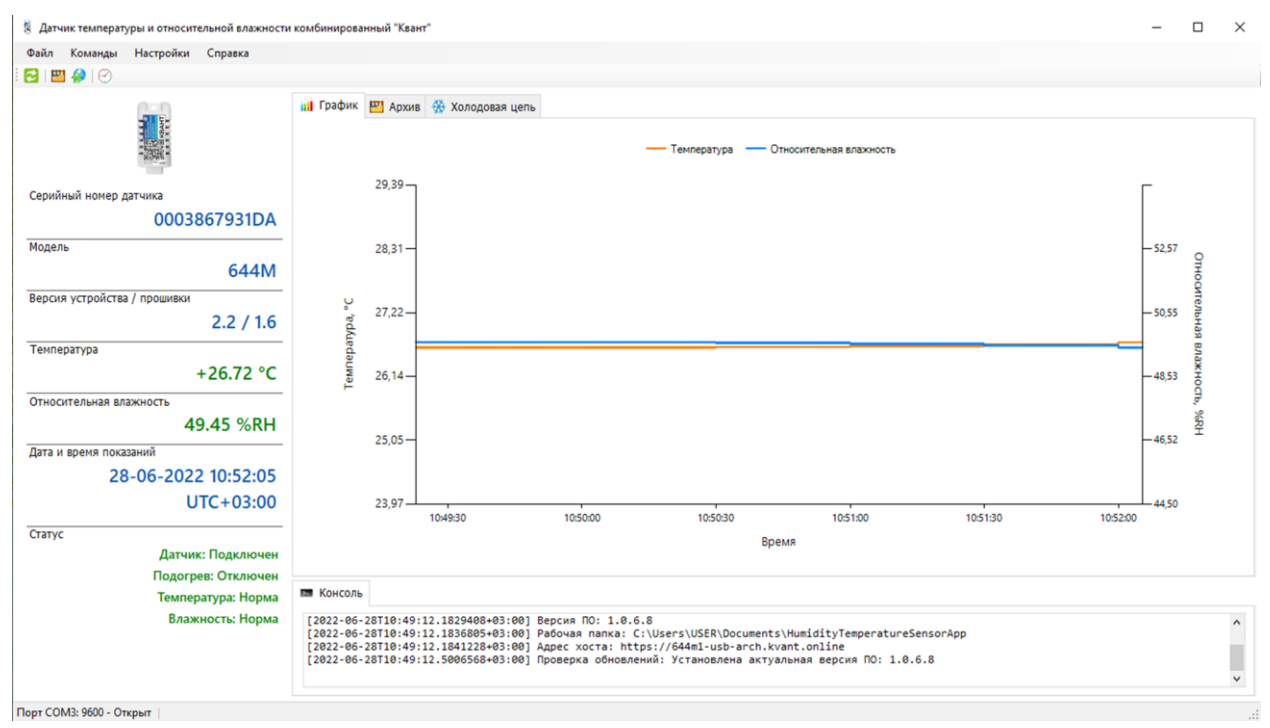

<span id="page-16-1"></span>Рисунок 15 – Отображение измерений в режиме реального времени

<span id="page-17-0"></span>3.4 Главное окно программы

Структурно главное окно программы можно разделить на следующие блоки (*[Рисунок 16](#page-17-2)*):

– строка меню;

– панель инструментов;

– информационная панель;

– блок основной информации;

– строка состояния.

Помимо вышеперечисленных блоков в программе в верхнем левом углу располагается логотип и название программного обеспечения, а в правом – кнопки управления окном.

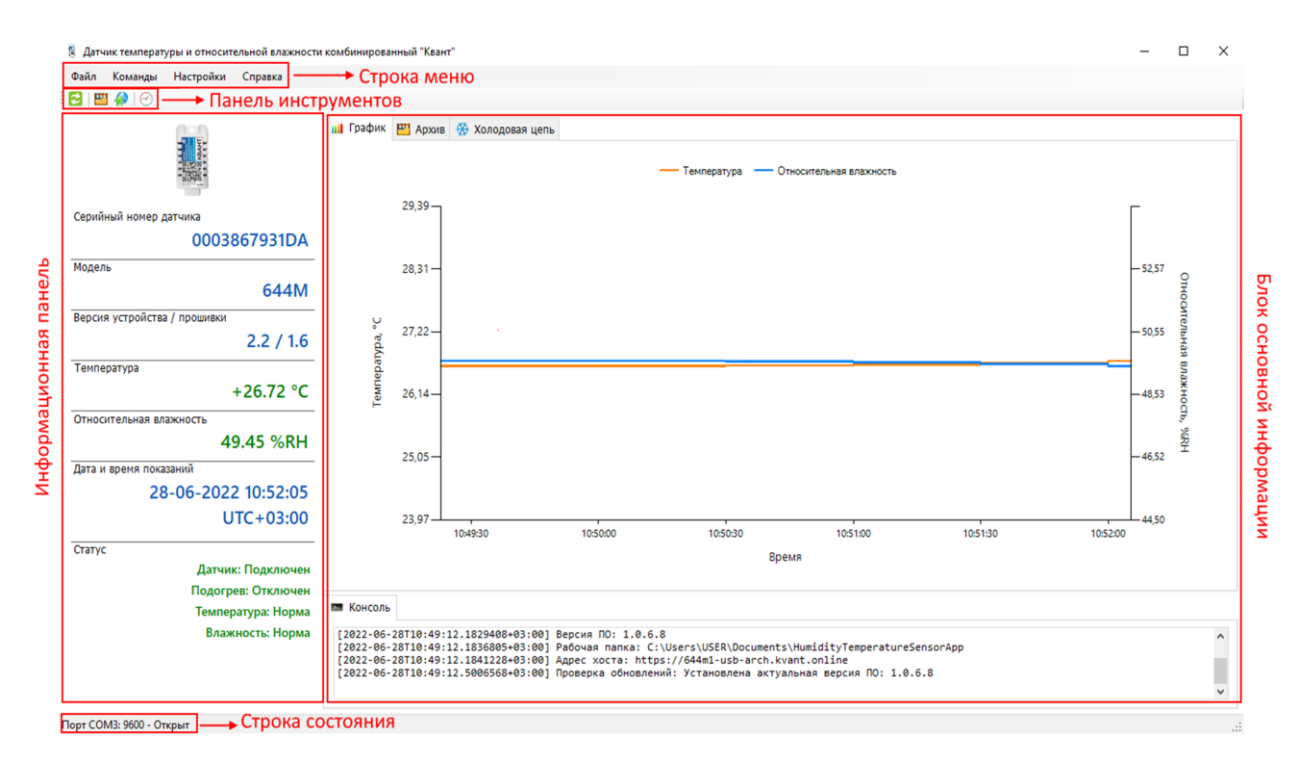

<span id="page-17-2"></span>Рисунок 16 – Структурные блоки главного окна программы

## <span id="page-17-1"></span>3.4.1 Строка меню

Строка меню содержит следующие пункты:

– Файл;

– Команды;

– Настройки;

– Справка.

Подробнее о функционале и принципах работы с каждым пунктом меню будет описано в разделе [3.5](#page-26-2) текущего документа.

<span id="page-18-0"></span>3.4.2 Панель инструментов

На панели инструментов представлены следующие кнопки:

– – «*Обновить*» – очистка данных в блоке основной информации;

– – «*Выгрузить архив и отобразить данные холодовой цепи*» – выгрузка архивных записей и отчетов по холодовым цепям из памяти датчика на ПК пользователя с созданием резервной копии файла с архивными записями в формате *\*.json* и отчета ХЦ в формате *\*.pdf*. Подробнее будет описано в п. [3.5.2.1;](#page-30-1)

– – «*Отправить архив на сервер*» – отправка архивных записей и отчетов холодовых цепей на сервер сбора данных. Подробнее будет описано в п. [3.5.2.1;](#page-30-1)

– – «*Синхронизация времени*» – синхронизация времени датчика и компьютера.

<span id="page-18-1"></span>3.4.3 Информационная панель

При подключении датчика в информационной панели отображается его серийный номер, модель, версия устройства/ прошивки, текущие значения – температура, влажность, дата и время показаний, часовой пояс в формате UTC, а также состояние статуса устройства (подключен/ отключен датчик и подогрев, лежат ли измеренные значения температуры и влажности в допустимом интервале температур/ влажности).

#### <span id="page-19-0"></span>3.4.4 Блок основной информации

Блок основной информации представлен панелью вкладок и областью, где отображается соответствующая информация (в зависимости от выбранной вкладки).

### 3.4.4.1 Вкладка «График»

<span id="page-19-1"></span>На вкладке «*График*» отображается график температуры и относительной влажности, измеренных в режиме реального времени (*[Рисунок 17](#page-19-3)*).

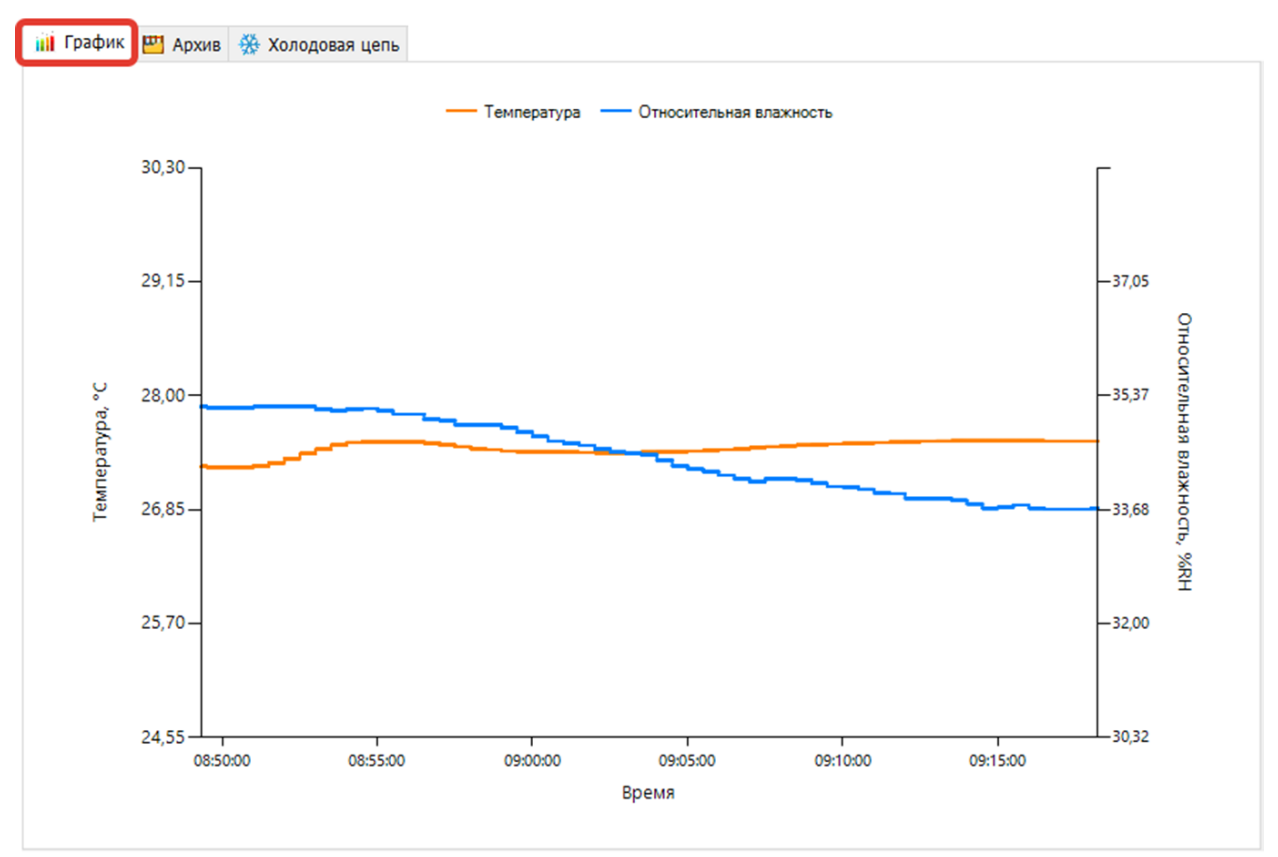

<span id="page-19-3"></span>Рисунок 17 – Содержимое вкладки «*График*»

### 3.4.4.2 Вкладка «Архив»

<span id="page-19-2"></span>Вкладка «*Архив*» содержит архивные данные по измеренным показателям температуры, влажности и их максимально допустимым значениям, статусу поддержания заданного температурно-влажностного режима и идентификатору холодовой цепи [\(Рисунок 18\)](#page-20-0).

Виды предустановленных режимов холодовой цепи представлены в

### ПРИЛОЖЕНИЕ **АНЬ**

(Виды холодовых цепей и [характерные интервалы температур\).](#page-41-0)

| <b>Ш</b> График | <b>4 Архив</b> <del>№</del> Холодовая цепь |             |           |        |          |          |       |        |                |          |
|-----------------|--------------------------------------------|-------------|-----------|--------|----------|----------|-------|--------|----------------|----------|
|                 | Дата и время                               | Температура | Влажность | Статус | Min T    | Max T    | Min H | Max H  | Холодовая цепь | $\wedge$ |
|                 | 20-06-2022 08:12:53 UTC+03:00              | $+28.86 °C$ | 38.87 %RH | Норма  | $-40 °C$ | $+80 °C$ | 5 %RH | 95 %RH | 0(ID: 0)       |          |
|                 | 20-06-2022 08:00:00 UTC+03:00              | $+26.03 °C$ | 44.35 %RH | Норма  | $-40 °C$ | $+80 °C$ | 5 %RH | 95 %RH | $0($ ID: 0)    |          |
|                 | 20-06-2022 07:12:01 UTC+03:00              | $+15.76 °C$ | 94.93 %RH | Норма  | $-40 °C$ | $+80 °C$ | 5 %RH | 95 %RH | $0($ ID: 0)    |          |

Рисунок 18 – Содержимое вкладки «*Архив*»

<span id="page-20-0"></span>При наведении на архивную запись могут отображаться всплывающие подсказки [\(Рисунок](#page-20-1) *19*), содержащие информацию о статусе выхода на связь устройства – по расписанию/ событие с указанием причины (в случае тревоги холодовой цепи), наличии установленной карты памяти в датчике, а также метки о соблюдения заданных параметров микроклимата (норма, тревога) либо о запуске отложенного старта.

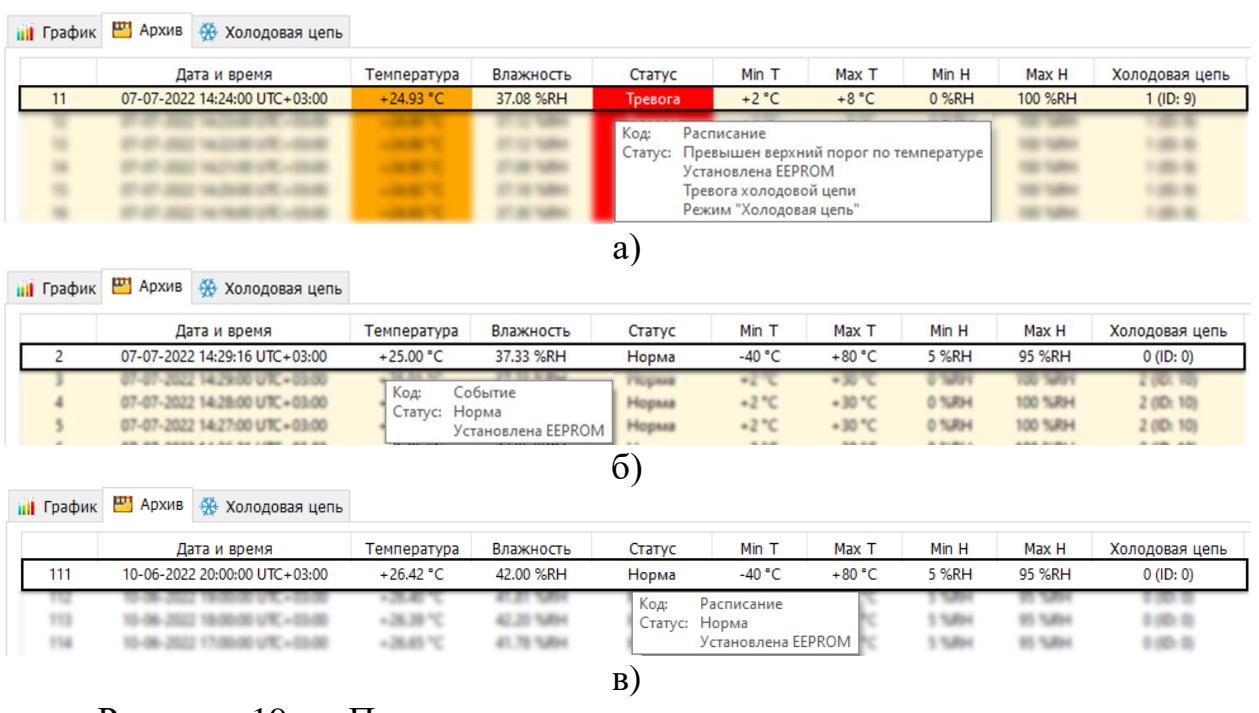

<span id="page-20-1"></span>Рисунок 19 – Примеры всплывающих подсказок при наведении на архивную запись: а) со статусом «*Тревога*»; б) со статусом «*Норма*»; в) со статусом «*Норма*» перед запуском холодовой цепи

Для просмотра всех архивных записей следует воспользоваться вертикальной полосой прокрутки и горизонтальной (при необходимости).

3.4.4.3 Вкладка «Холодовая цепь»

<span id="page-21-0"></span>На вкладке «*Холодовая цепь*» в виде отчетов структурирована информация о контроле параметров микроклимата в режиме «холодовой цепи» для различных температурных диапазонов [\(Рисунок 20\)](#page-21-1).

Условно блок основной информации здесь можно разделить на дерево отчетов, расположенное в левой части окна, и детализированную информацию по конкретному отчету.

По умолчанию дерево отчетов, сгруппированных по виду холодовой цепи, свернуто [\(Рисунок 21\)](#page-21-2).

| <b>III</b> График   Архив   Холодовая цепь                                                                                                    |                                                                                                  |                                                                                                    |                  |                                                 |                              |              |
|----------------------------------------------------------------------------------------------------|--------------------------------------------------------------------------------------------------|----------------------------------------------------------------------------------------------------|------------------|-------------------------------------------------|------------------------------|--------------|
| Отчёты                                                                                                    | Информация об устройстве                                                                         |                                                                                                    |                  |                                                 |                              |              |
| E 4 01 +2., +8 °С (СанПиН 3.3686-21: МУ 3.3.2.2<br>- 03-06-2022 09:41:45 UTC+03:00<br>- 03-06-2022 15:41:15 UTC+03:00<br>B 03-06-2022 17:03:29 UTC+03:00<br>B 06-06-2022 08:20:45 UTC+03:00 | Устройство:<br>Исполнение:<br>Изготовитель:<br>ID устройства:<br>Дата/время формирования отчета: | Датчик температуры и относительной влажности комбинированный «Квант»<br>644М1 (ИМБТ.408712.001ТУ), рег.№ средства измерения - 80773-20<br>ОАО «НПП КП «Квант», Ростов-на-Дону, kvantenergo.com<br>000FAAB5AD2, версия устройства 3.0, версия прошивки 1.8<br>22-06-2022 15:35:13 UTC+03:00 pm |                  |                                                 |                              |              |
|                                                                                                    | Основная информация и настройки холодовой цепи                                                   |                                                                                                    |                  |                                                 |                              |              |
| □ 10-06-2022 16:40:02 UTC+03:00<br>02 +2+30 °С (ГФ XIV; ОФС 1.1.0010.18)<br>$\bullet$<br>04 +2+15 °С (ГФ XIV; ОФС 1.1.0010.18)<br>图                                                         | Холодовая цепь:<br>Интервал измерений:<br>Интервал записи:<br>Отложенный старт:                  | 01 +2+8 °С (СанПиН 3.3686-21; МУ 3.3.2.2437-09)<br>1 сек<br>1 MWH<br><b>60 мин</b>                                                                                                    |                  |                                                 |                              |              |
| вни 09 -5-18 °С (ГФ XIV; ОФС 1.1.0010.18 - мо                                                                                                    | Сводка по данным регистрации температуры                                                         |                                                                                                    |                  |                                                 |                              |              |
|                                                                                                    | Начало:<br>Остановка:                                                                            | 03-06-2022 17:03:29 UTC+03:00<br>06-06-2022 07:39:00 UTC+03:00                                                                                                    |                  |                                                 |                              |              |
|                                                                                                    | Продолжительность:                                                                               | 02д 14ч 35м 31с                                                                                                    |                  |                                                 |                              |              |
|                                                                                                    | Количество записей (измерений/событий):                                                          | 3860                                                                                                    |                  |                                                 |                              |              |
|                                                                                                    | Максимальная температура:                                                                        | 9,68 °C                                                                                                    |                  |                                                 |                              |              |
|                                                                                                    | Минимальная температура:                                                                         | 2.85 °C                                                                                                    |                  |                                                 |                              |              |
|                                                                                                    | Средняя температура:<br>MKT:                                                                     | 6,38 °C<br>6.55 °C                                                                                                    |                  |                                                 |                              |              |
|                                                                                                    | Условия контроля температуры:                                                                    | $>= 2 °C$ $u < = 8 °C$                                                                                                    |                  |                                                 |                              |              |
| B 08-06-2022 17:08:45 UTC+03:00<br>⊞ 07 +15+25 °С (ГФ XIV; ОФС 1.1.0010.18 -<br>Ш-4 10 ниже -18 °С (СП 3.1.3271-21; ГФ XIV; ОФ                                                              | ОБШИЙ РЕЗУЛЬТАТ:                                                                                 | НОРМА с учетом анализа показателей температурно-временного режима                                                                                                    |                  |                                                 |                              |              |
|                                                                                                    |                                                                                                  | Требуется принятие решения об использовании термолабильных препаратов,<br>а также анализ характера и причин нарушений «холодовой цепи»                                                                                                    |                  |                                                 |                              |              |
|                                                                                                    | Общее время событий                                                                              |                                                                                                    |                  |                                                 |                              |              |
|                                                                                                    | $>= 2 °C$ $u < 8 °C$<br>>8 °C и <20 °C<br>>=20 °С и <30 °С                                       | 02д 02ч 01м 34с<br>00д 12ч 33м 57с<br>00д 00ч 00м 00с                                                                                                    | 79,92%<br>20,08% | суммарно 48ч<br>суммарно 20ч                    | <b>НОРМА</b><br><b>НОРМА</b> |              |
|                                                                                                    | >=30 °С и <45 °С<br>$>= 45 °C$<br>$> -0.5$ °C $\mu$ <2 °C                                        | 00д 00ч 00м 00с<br>00д 00ч 00м 00с<br>00д 00ч 00м 00с                                                                                                    |                  | суммарно 10ч<br>однократно 1ч<br>не нормируется | <b>НОРМА</b><br><b>HOPMA</b> |              |
| $\left\langle \right\rangle$<br>$\rightarrow$                                                                                                    | $\leq -0.5$ °C                                                                                   | 00д 00ч 00м 00с                                                                                                    |                  | однократно 1ч замораживание                     | <b>НОРМА</b>                 | $\checkmark$ |

Рисунок 20 – Содержимое вкладки «*Холодовая цепь*»

<span id="page-21-1"></span>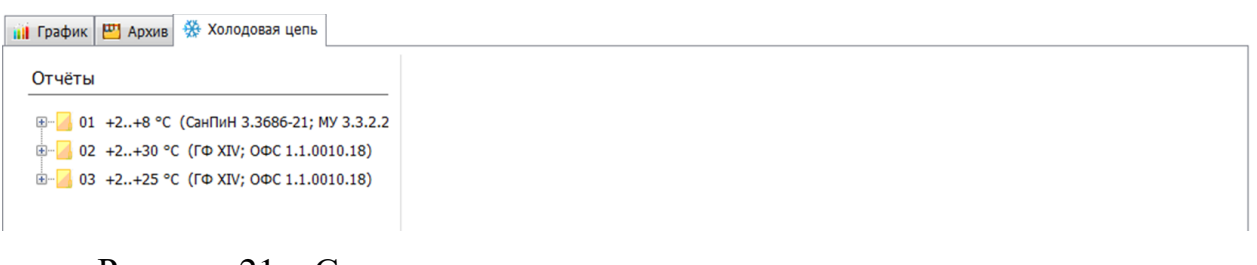

<span id="page-21-2"></span>Рисунок 21 – Свернутое дерево отчетов

Правее иконки располагается номер ХЦ, температурный диапазон ХЦ,

а также нормативный документ, регламентирующий данную ХЦ.

Раскрытие/сворачивание группы отчетов для конкретной холодовой цепи доступно по кнопкам  $\oplus$  и  $\oplus$  соответственно.

Отчеты в дереве могут отображаться с иконкой  $\exists$ , что означает, что на всем протяжении включенного режима холодовой цепи не было зафиксировано нарушений,  $\bigcirc$  – установлено превышение/ недостижение пороговых значений ТВР. Далее в названии файла приводится дата, время и часовой пояс начала запуска выбранного режима ХЦ.

Для просмотра определенного отчета по нему достаточно кликнуть и воспользоваться полосой прокрутки в окне справа, где отобразится детализированная информация о режиме ХЦ, а также зафиксированных значениях температуры и влажности на протяжении работы режима холодовой цепи. Представленная информация содержит следующие информационные блоки и сведения в них:

– *информация об устройстве* [\(Рисунок 22\)](#page-22-0): название устройства; исполнение (модель, шифр изделия, регистрационный номер средства измерения); данные об изготовителе; ID устройства (серийный номер, версия устройства и прошивки); дата/ время формирования отчета. По клику на иконку **в начнется** загрузка файла отчета в формате  $xxxxxxxxxx$  XЦуу\_температурный диапазон С дд-мм-гггг чч-мм-сс.pdf, где xxxxxxxxxx – серийный номер датчика, уу – номер XII, дд-мм-гггг ччмм-сс – дата и время начала запуска режима ХЦ. Пример отчета о регистрации температуры в холодовой цепи представлен в Приложение Б;

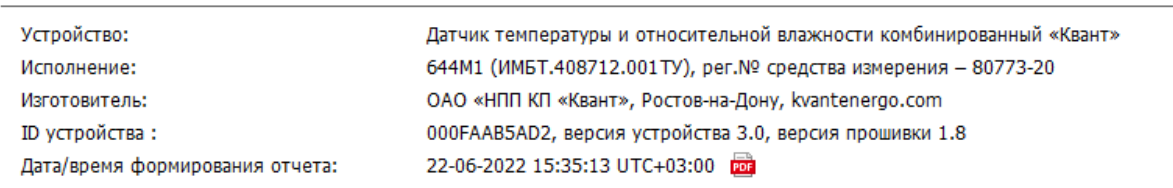

Информация об устройстве

#### <span id="page-22-0"></span>Рисунок 22 – Пример сведений в блоке «*Информация об устройстве»*

– *основная информация и настройки холодовой цепи* [\(Рисунок 23\)](#page-23-0): холодовая цепь (номер ХЦ, температурный диапазон, нормативный документ, регламентирующий ХЦ); интервал измерений; интервал записи; отложенный старт;

Основная информация и настройки холодовой цепи

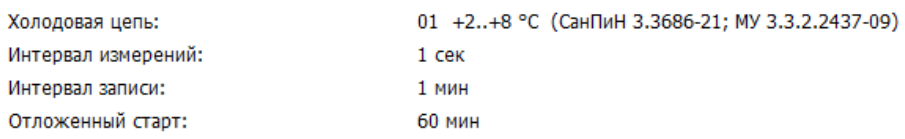

<span id="page-23-0"></span>Рисунок 23 – Пример сведений в блоке «*Основная информация и настройки холодовой цепи*»

*– сводка по данным регистрации температуры* [\(Рисунок 24\)](#page-23-1): дата, время, часовой пояс начала/окончания регистрации ХЦ; продолжительность; количество записей (измерений/ событий); максимальная/ минимальная/ средняя температуры; МКТ; условия контроля температуры; общий результат;

Сводка по данным регистрации температуры

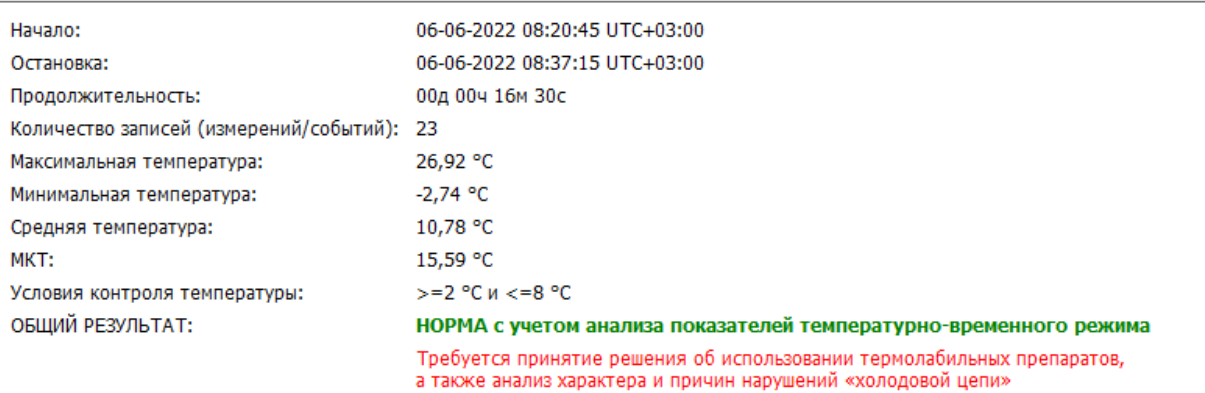

<span id="page-23-1"></span>Рисунок 24 – Пример сведений в блоке «*Сводка по данным регистрации температуры*»

– *общее время событий* [\(Рисунок 25\)](#page-24-0): температурные интервалы в рамках приемлемых значений для выбранной ХЦ; продолжительность каждого температурного интервала (в *дд чч мм сс* и процентах); допустимое время и статус нарушения (соответствие/ не соответствие расчетной продолжительности допустимой);

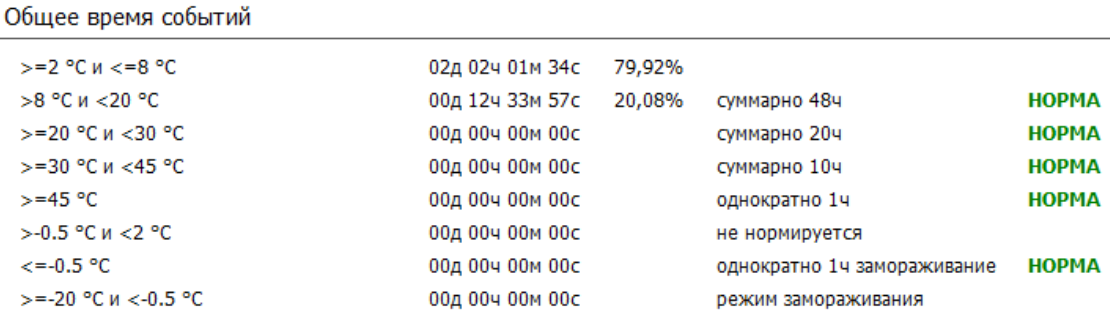

Рисунок 25 – Пример сведений в блоке «*Общее время событий*»

<span id="page-24-0"></span>– *график:* графическое представление распределения температуры за весь период работы режима холодовой цепи [\(Рисунок 26\)](#page-24-1);

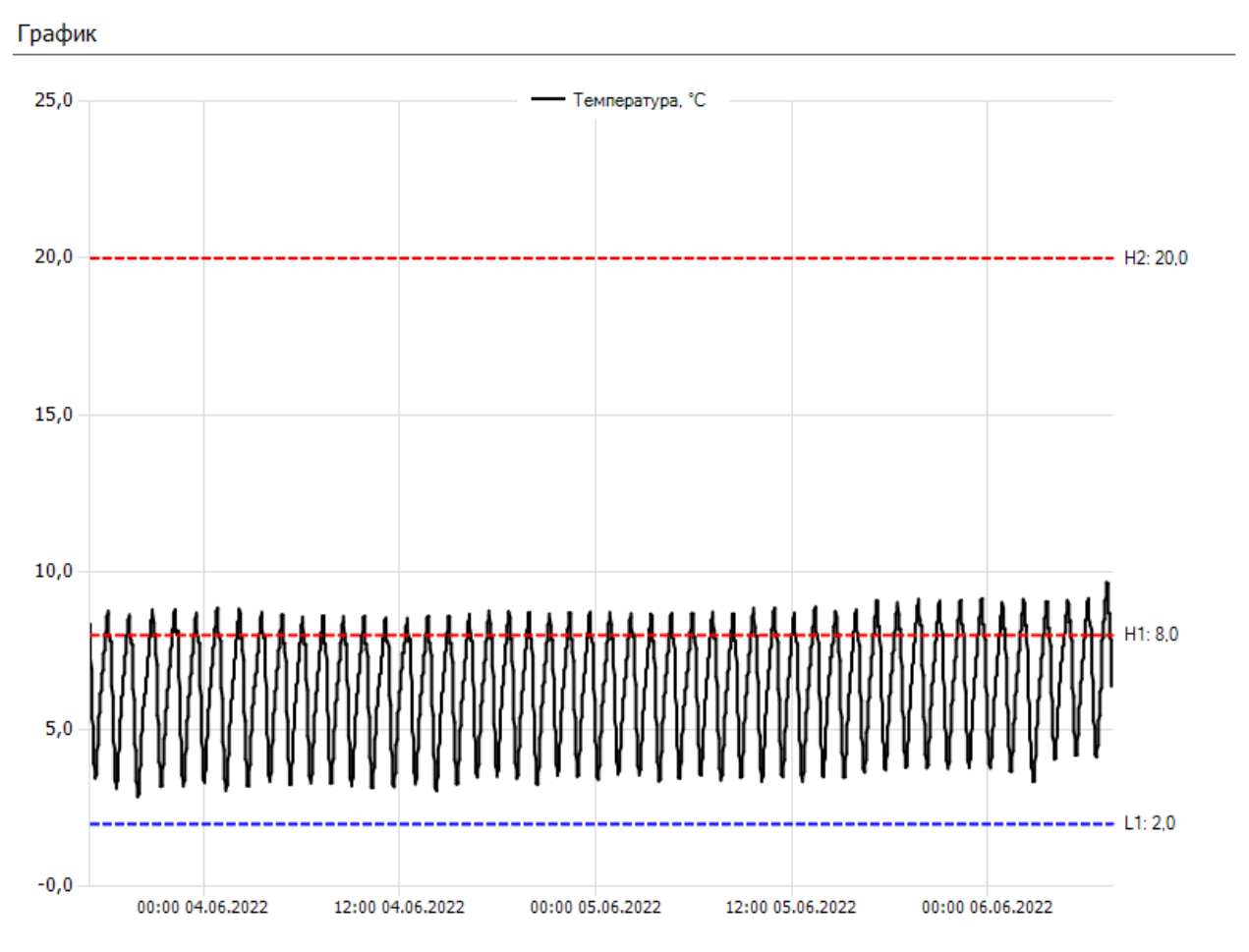

Рисунок 26 – Пример представления сведений в блоке «*График*»

<span id="page-24-1"></span>*– таблица:* табличное представление измеренных значений температуры [\(Рисунок](#page-25-0) *27*). Дата и время приводится для часового пояса, в котором находится ПК пользователя. В колонке «°С» цветом шрифта и фоном выделено отклонение от нормы (условия контроля температуры) холодовой цепи;

Таблица

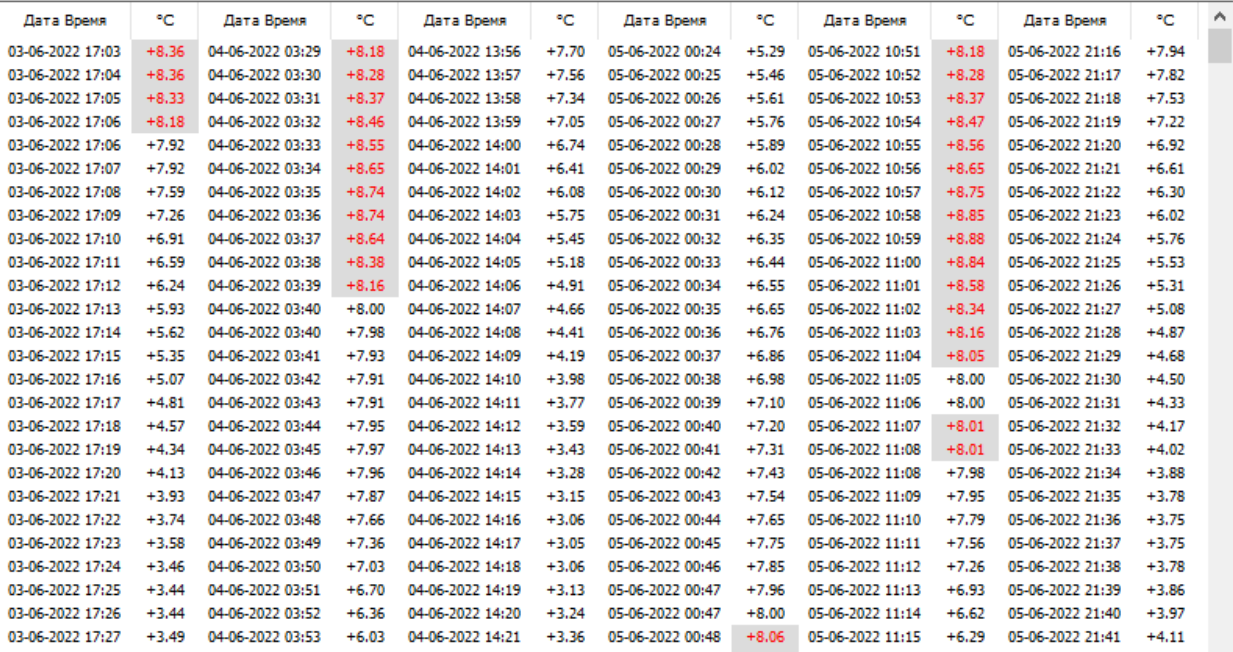

Рисунок 27 – Пример представления сведений в блоке «*Таблица*»

<span id="page-25-0"></span>*– анализ измерений относительной влажности [\(Рисунок 28\)](#page-25-1):* продолжительность; количество записей (измерений/событий); максимальная/ минимальная/ средняя влажности; разбиение допустимого диапазона влажности на интервалы и расчет продолжительности поддержания влажности на каждом интервале (в *дд чч мм сс* и процентах);

Анализ измерений относительной влажности

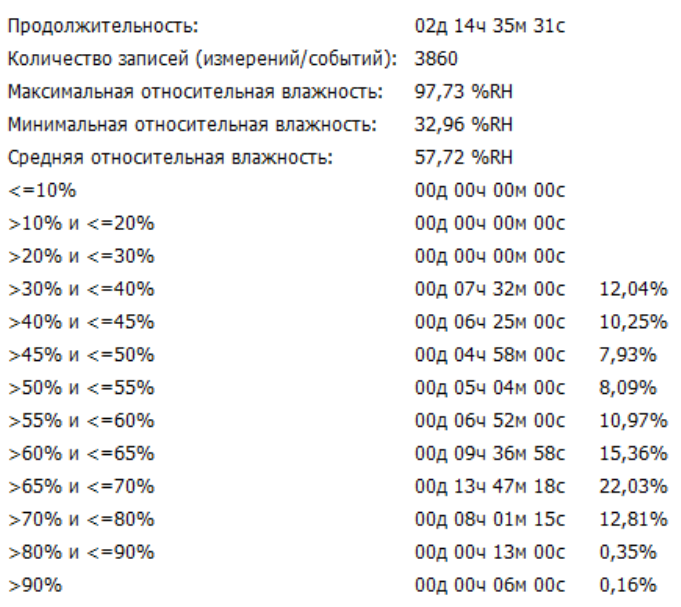

<span id="page-25-1"></span>Рисунок 28 – Пример представления сведений в блоке «*Анализ измерений относительной влажности*»

<span id="page-26-0"></span>3.4.4.4 Вкладка «Консоль»

В нижней части блока находится вкладка «*Консоль*». В ней в режиме реального времени ведется лог действий, связанных с работой приложения [\(Рисунок 29\)](#page-26-4).

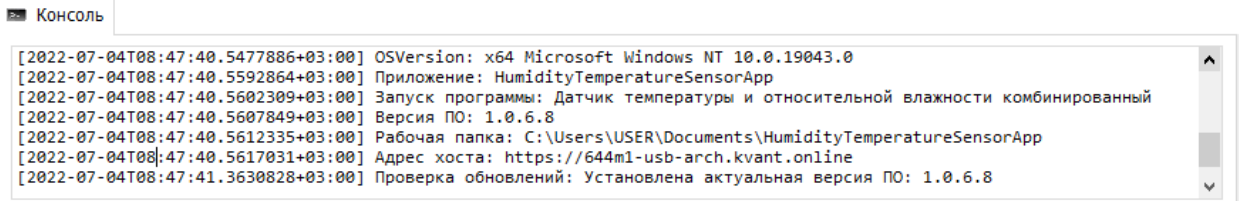

<span id="page-26-4"></span>Рисунок 29 – Консоль приложения

<span id="page-26-1"></span>3.4.5 Строка состояния

В строке состояния отображается статус подключения дата-кабеля к ПК: при отсутствии подключенного дата-кабеля в строке состояния выводится «Порт (*название программного порта компьютера): (скорость передачи данных по порту) –* **Закрыт***»,* при подключении переходника к ПК – «Порт (*название программного порта компьютера): (скорость передачи данных по*   $nopmy$ ) – Открыт», например, порт СОМ3: 9600 - Открыт

<span id="page-26-2"></span>3.5 Основной функционал меню

<span id="page-26-3"></span>3.5.1 Пункт «Файл»

Пункт меню «*Файл*» предназначен для работы с файлами резервной копии архива и отчета холодовой цепи: просмотра и сохранения в отдельный документ, а также выхода из программы [\(Рисунок 30\)](#page-27-1).

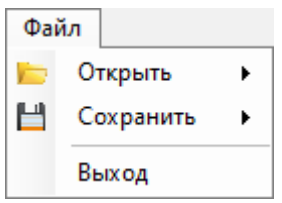

<span id="page-27-1"></span>Рисунок 30 – Функционал пункта меню «*Файл*»

### 3.5.1.1 Подпункт «Открыть»

<span id="page-27-0"></span>В текущем подпункте доступна возможность открытия ранее сохраненных файлов резервной копии архива конкретной ХЦ с ПК пользователя и отчета ХЦ. Отметим, что для этого не обязательно подключение датчика к ПК.

При обращении к <sup>по Резервная копия архива</sup> отобразится диалоговое окно выбора папки, в которой хранятся ранее сохраненные файлы в формате *\*.json* [\(Рисунок 31\)](#page-27-2).

| <b>&amp; Открыть файл</b>                                                                  |                     |                                          |                   |                     |         | $\times$     |
|--------------------------------------------------------------------------------------------|---------------------|------------------------------------------|-------------------|---------------------|---------|--------------|
| Этот компьютер > Desktop > Архивы XЦ<br>$\leftarrow$<br>$\rightarrow$<br>$\mathbf{v}$<br>ᄉ |                     |                                          | Ō<br>$\checkmark$ | Поиск в: Архивы ХЦ  |         | م            |
| Упорядочить ▼<br>Новая папка                                                               |                     |                                          |                   | 明→                  | ш       | $\bullet$    |
| Этот компьютер                                                                             | $\hat{\phantom{a}}$ | ᄉ<br>Имя                                 | Дата изменения    | Тип                 | Размер  |              |
| $\Box$ Desktop                                                                             |                     | 000FAAB5AD2 20.06.2022 08-15 (3703).json | 22.06.2022 15:35  | Файл "JSON"         | 606 KB  |              |
| Архивы ХЦ                                                                                  |                     | 000FAAB5AD2_15.06.2022_9000 записей.json | 22.06.2022 15:35  | Файл "JSON"         | 1427 KB |              |
|                                                                                            |                     |                                          |                   |                     |         |              |
|                                                                                            |                     |                                          |                   |                     |         |              |
| Имя файла: 000FAAB5AD2 20.06.2022 08-15 (3703).json                                        |                     |                                          | $\checkmark$      | json files (*.json) |         | $\checkmark$ |
|                                                                                            |                     |                                          |                   | Открыть             | Отмена  |              |

<span id="page-27-2"></span>Рисунок 31 – Диалоговое окно открытия файла с архивными записями

Двойной клик на файл запустит обработку архива для отображения в ПО, при этом в центральной части окна будут появляться сообщенияуведомления, представленные на [Рисунок 32.](#page-28-0)

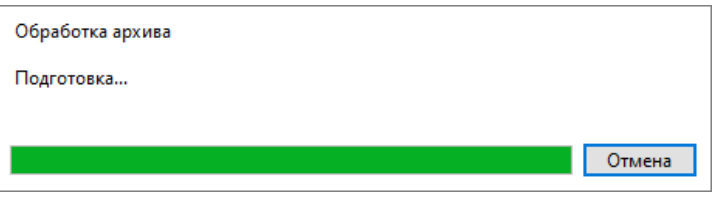

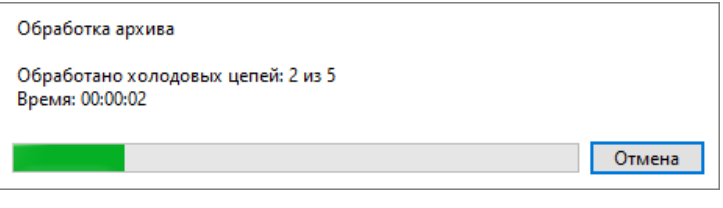

<span id="page-28-0"></span>Рисунок 32 – Сообщения уведомления при открытии файла резервной копии архива: а) о подготовке архива; б) об обработке записей по всем ХЦ

б)

После завершения обработки во вкладке «*Консоль*» появится запись [гггг-мм-ддTчч:мм:сс UTC] Обработка архива: Завершено. Время: 00:00:02, а в блоке основной информации активной станет вкладка «*Архив*» с подгруженным архивом записей [\(Рисунок 33\)](#page-28-1). Подробнее о функционале вкладки «*Архив*» было описано в п. [3.4.4.2 Вкладка «Архив».](#page-19-2)

| 災 Датчик температуры и относительной влажности комбинированный "Квант" |                             |                                                                                                    |             |            |         |          |          |       |         | п              | $\times$            |
|------------------------------------------------------------------------|-----------------------------|----------------------------------------------------------------------------------------------------|-------------|------------|---------|----------|----------|-------|---------|----------------|---------------------|
| Команды<br>Настройки Справка<br>Файл                                   |                             |                                                                                                    |             |            |         |          |          |       |         |                |                     |
|                                                                        |                             |                                                                                                    |             |            |         |          |          |       |         |                |                     |
| 日日今日                                                                   |                             |                                                                                                    |             |            |         |          |          |       |         |                |                     |
|                                                                        | <b>III</b> График   В Архив | ₩ Холодовая цепь                                                                                                    |             |            |         |          |          |       |         |                |                     |
|                                                                        |                             | Дата и время                                                                                                    | Температура | Влажность  | Статус  | Min T    | Max T    | Min H | Max H   | Холодовая цепь | $\hat{\phantom{a}}$ |
|                                                                        |                             | 20-06-2022 08:12:53 UTC+03:00                                                                                                    | $+28.86 °C$ | 38.87 %RH  | Норма   | $-40 °C$ | $+80 °C$ | 5 %RH | 95 %RH  | 0(ID: 0)       |                     |
|                                                                        | $\overline{z}$              | 20-06-2022 08:00:00 UTC+03:00                                                                                                    | $+26.03 °C$ | 44.35 %RH  | Норма   | $-40 °C$ | $+80 °C$ | 5 %RH | 95 %RH  | 0(ID: 0)       |                     |
| Серийный номер датчика                                                 |                             | 20-06-2022 07:12:01 UTC+03:00                                                                                                    | $+15.76 °C$ | 94.93 %RH  | Норма   | $-40 °C$ | $+80 °C$ | 5 %RH | 95 %RH  | 0(ID: 0)       |                     |
|                                                                        |                             | 20-06-2022 07:08:01 UTC+03:00                                                                                                    | $+7.97 °C$  | 100.00 %RH | Тревога | $-40 °C$ | $+80 °C$ | 5 %RH | 95 %RH  | 0(ID: 0)       |                     |
|                                                                        | -5                          | 20-06-2022 07:06:27 UTC+03:00                                                                                                    | $+6.11 °C$  | 81.71 %RH  | Норма   | $-40 °C$ | $+80 °C$ | 5 %RH | 95 %RH  | 0(ID: 0)       |                     |
| Модель                                                                 | 6                           | 20-06-2022 07:06:00 UTC+03:00                                                                                                    | $+5.92 °C$  | 82.28 %RH  | Норма   | $+2 °C$  | $+25 °C$ | 0 %RH | 100 %RH | $3$ (ID: 0)    |                     |
|                                                                        |                             | 20-06-2022 07:05:00 UTC+03:00                                                                                                    | $+5.50 °C$  | 82.28 %RH  | Норма   | $+2$ °C  | $+25 °C$ | 0 %RH | 100 %RH | 3(ID: 0)       |                     |
|                                                                        | $\mathbf{R}$                | 20-06-2022 07:04:00 UTC+03:00                                                                                                    | $+5.09 °C$  | 41.30 %RH  | Норма   | $+2 °C$  | $+25 °C$ | 0 %RH | 100 %RH | 3(ID: 0)       |                     |
| Версия устройства / прошивки                                           | 9                           | 20-06-2022 07:03:00 UTC+03:00                                                                                                    | $+5.03 °C$  | 34.46 %RH  | Норма   | $+2 °C$  | $+25 °C$ | 0 %RH | 100 %RH | 3(ID: 0)       |                     |
|                                                                        | 10 <sup>10</sup>            | 20-06-2022 07:02:00 UTC+03:00                                                                                                    | $+5.02 °C$  | 33.42 %RH  | Норма   | $+2$ °C  | $+25 °C$ | 0 %RH | 100 %RH | 3(1D:0)        |                     |
|                                                                        | 11                          | 20-06-2022 07:01:00 UTC+03:00                                                                                                    | $+5.02 °C$  | 32.13 %RH  | Норма   | $+2 °C$  | $+25 °C$ | 0 %RH | 100 %RH | 3(1D:0)        | $\checkmark$        |
| Температура                                                            | <b>Е КОНСОЛЬ</b>            |                                                                                                    |             |            |         |          |          |       |         |                |                     |
| Относительная влажность                                                |                             | [2022-07-11T09:21:09.9875624+03:00] Проверка обновлений: Установлена актуальная версия ПО: 1.0.6.14<br>[2022-07-11Т09:27:06.2083387+03:00] Файл архива: C:\Users\USER\Desktop\Архивы XЦ\000FAAB5AD2 20.06.2022 08-15 (3703).json<br>[2022-07-11Т09:27:06.2103583+03:00] Обработка архива: Старт |             |            |         |          |          |       |         |                | $\wedge$            |
| Дата и время показаний                                                 |                             | Г2022-07-11T09:27:13.9899168+03:001 Обработка архива: Завершено, Время: 00:00:07                                                                                                    |             |            |         |          |          |       |         |                | $\checkmark$        |
|                                                                        |                             |                                                                                                    |             |            |         |          |          |       |         |                |                     |
| Порт СОМЗ: 9600 - Открыт                                               |                             |                                                                                                    |             |            |         |          |          |       |         |                | И,                  |

Рисунок 33 – Отображение подгруженного архива записей

<span id="page-28-1"></span>При обращении к **ото Отчёт холодовой цепи** отобразится диалоговое окно выбора папки, в которой хранятся ранее сохраненные файлы отчетов [\(Рисунок](#page-29-0)  *[34](#page-29-0)*). Двойной клик на файл откроет отчет в программе для чтения pdf-файлов установленной по умолчанию.

|                              |  | Этот компьютер > Документы > HumidityTemperatureSensorApp     |                  | Ō<br>v                      | Поиск в: HumidityTemperatu Р |  |
|------------------------------|--|---------------------------------------------------------------|------------------|-----------------------------|------------------------------|--|
| Упорядочить ▼<br>Новая папка |  |                                                               |                  |                             | <b>BEE</b>                   |  |
|                              |  | Имя                                                           | Дата изменения   | <b>Тип</b>                  | Размер                       |  |
|                              |  | 000FAAB5AD2_01_+2_+8_03-06-2022_09-41-45_UTC+03-00            | 04.07.2022 14:04 | Microsoft Edge PDF Document | 144 K <sub>B</sub>           |  |
|                              |  | 000FAAB5AD2_01_+2_+8_03-06-2022_15-41-15_UTC+03-00            | 04.07.2022 14:04 | Microsoft Edge PDF Document | <b>140 KB</b>                |  |
|                              |  | 000FAAB5AD2_01_+2_+8_03-06-2022_17-03-29_UTC+03-00            | 04.07.2022 14:04 | Microsoft Edge PDF Document | 249 K <sub>B</sub>           |  |
| Этот компьютер               |  | 000FAAB5AD2_01_+2_+8_06-06-2022_08-20-45_UTC+03-00            | 04.07.2022 14:04 | Microsoft Edge PDF Document | <b>143 KB</b>                |  |
|                              |  | 000FAAB5AD2_01_+2_+8_08-06-2022_17-08-45_UTC+03-00            | 04.07.2022 14:04 | Microsoft Edge PDF Document | 216 KB                       |  |
| $\Box$ Desktop               |  | PD3 000FAAB5AD2_01_+2_+8_10-06-2022_16-40-02_UTC+03-00        | 04.07.2022 14:04 | Microsoft Edge PDF Document | <b>137 KG</b>                |  |
| Downloads                    |  | por 000FAAB5AD2 01 +2 +8 18-06-2022 11-33-17 UTC+03-00        | 05.07.2022 16:10 | Microsoft Edge PDF Document | <b>150 KG</b>                |  |
| <b>В</b> Видео               |  | 000FAAB5AD2_01_+2_+8_19-06-2022_17-30-32_UTC+03-00            | 05.07.2022 16:10 | Microsoft Edge PDF Document | 144 K <sub>B</sub>           |  |
| <b>Е Документы</b>           |  | 000FAAB5AD2_02_+2_+30_06-06-2022_13-35-30_UTC+03-00           | 04.07.2022 14:04 | Microsoft Edge PDF Document | <b>138 KB</b>                |  |
|                              |  | 000FAAB5AD2_02_+2_+30_06-06-2022_17-19-00_UTC+03-00           | 04.07.2022 14:04 | Microsoft Edge PDF Document | <b>156 KB</b>                |  |
|                              |  | FOR 000FAAB5AD2_02_+2_+30_07-06-2022_08-50-15_UTC+03-00       | 04.07.2022 14:04 | Microsoft Edge PDF Document | <b>153 KG</b>                |  |
|                              |  | por 000FAAB5AD2 02 +2 +30 07-06-2022 17-47-45 UTC+03-00       | 04.07.2022 14:04 | Microsoft Edge PDF Document | <b>158 KB</b>                |  |
|                              |  | por 000FAAB5AD2 02 +2 +30 17-06-2022 16-37-02 UTC+03-00       | 05.07.2022 16:10 | Microsoft Edge PDF Document | <b>163 KB</b>                |  |
|                              |  | Имя файла: 000FAAB5AD2 01 +2 +8 03-06-2022 09-41-45 UTC+03-00 |                  | $\checkmark$                | Pdf files (*.pdf)            |  |

<span id="page-29-0"></span>Рисунок 34 – Диалоговое окно открытия файла отчета

3.5.1.2 Подпункт «Сохранить»

В текущем подпункте доступна возможность сохранения на ПК архивных записей в файл и отчета ХЦ.

При обращении к <sup>при Резервную копию архива</sup> отобразится диалоговое окно выбора пути сохранения файла с архивными записями [\(Рисунок 35\)](#page-30-2). По умолчанию это будет папка, в которую установлена программа – *HumidityTemperatureSensorApp.* В названии файла будут указаны серийный номер датчика, текущее время и количество записей в файле.

При обращении к **отразится диалоговое окно** выбора пути сохранения файла отчета.

Заметим, что при выгрузке архивных записей и отчета холодовой цепи с датчика автоматически выгружается файл с архивными записями в формате *\*.json* и файл отчета в формате *\*.pdf* в папку *HumidityTemperatureSensorApp* (по умолчанию) Подробнее о выгрузке файлов будет описано ниже в соответствующих пунктах настоящего руководства.

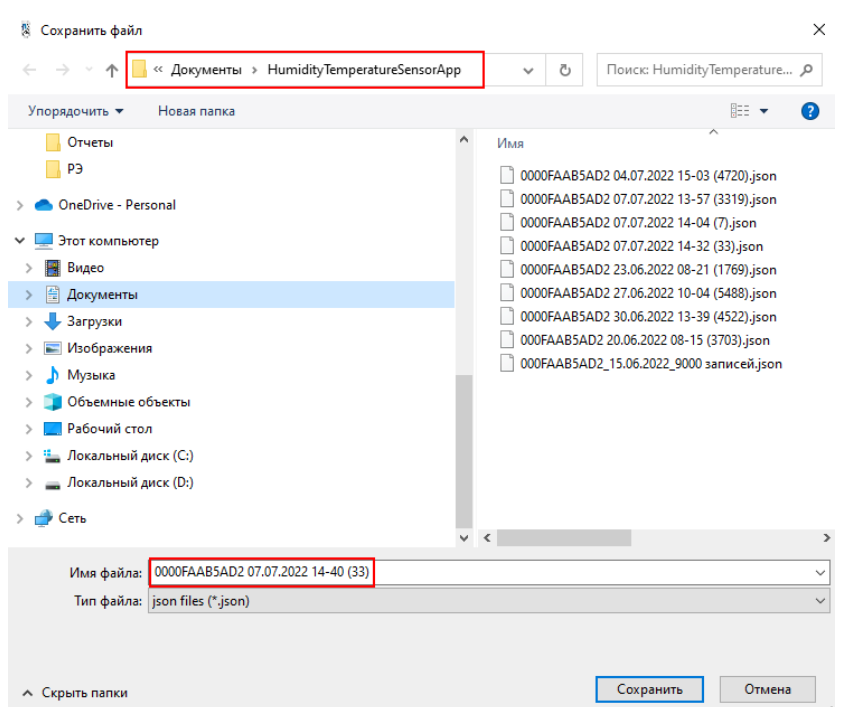

<span id="page-30-2"></span>Рисунок 35 – Диалоговое окно сохранения файла с архивными записями

3.5.1.3 Подпункт «Выход»

С помощью текущего подпункта можно завершить работу с ПО. Подробнее о том, как это сделать будет описано в п. 3.6 [Завершение работы](#page-37-0) с [ПО «Термогигрометр «Квант».](#page-37-0)

### 3.5.2 Пункт «Команды»

<span id="page-30-0"></span>Пункт меню «*Команды*» предназначен для отправки команд датчику (*[Рисунок 36](#page-30-3)*).

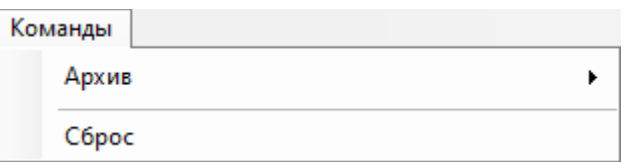

<span id="page-30-3"></span>Рисунок 36 – Функционал пункта меню «*Команды»*

3.5.2.1 Подпункт «Архив»

<span id="page-30-1"></span>В текущем подпункте доступна возможность выгрузки архива из памяти датчика, отправка на сервер сбора данных и удаления.

При обращении к <sup>выгрузить</sup> в блоке основной информации активной

становится вкладка «*Архив*», при этом происходит чтение архива, о чем свидетельствует окно с индикатором выполнения команды [\(Рисунок](#page-31-0) *37*).

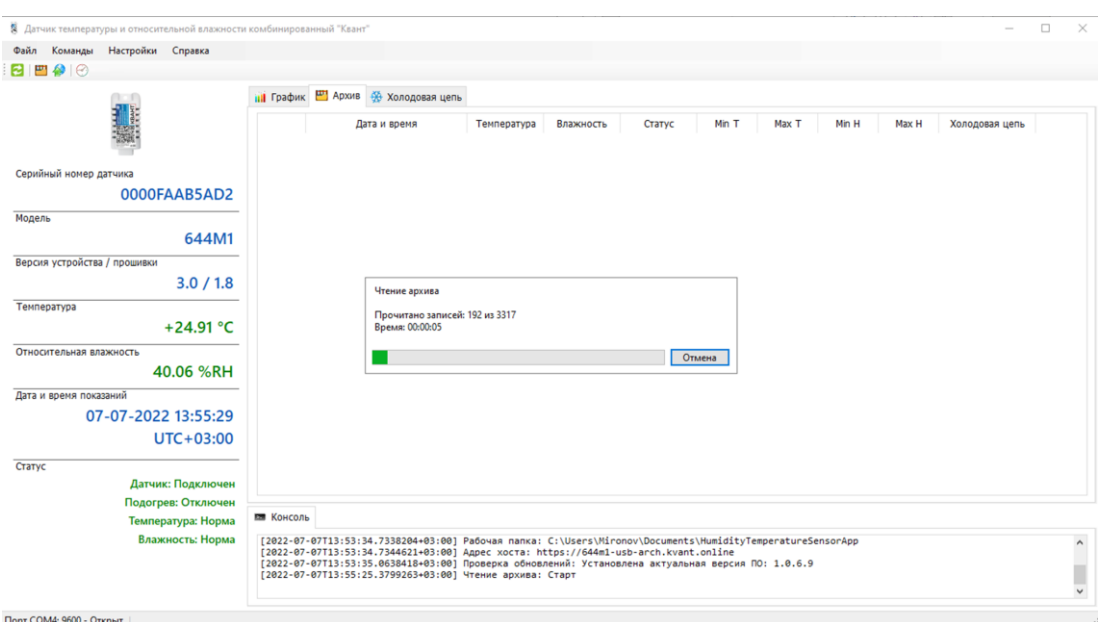

<span id="page-31-0"></span>Рисунок 37 – Чтение архивных записей их памяти датчика

После завершения чтения архива:

– все записи отразятся на вкладке «*Архив*»;

– в центральной части окна появится сообщение-предупреждение об очистке архива датчика, с указанием пути к папке, в которую автоматически выгружается файл с архивными записями [\(Рисунок 38\)](#page-31-1);

| Команды<br>Настройки Справка |                         |                   |                                                                                                    |                              |                                                                                                    |                |                       |                      |                |                  |                    |  |
|------------------------------|-------------------------|-------------------|----------------------------------------------------------------------------------------------------|------------------------------|----------------------------------------------------------------------------------------------------|----------------|-----------------------|----------------------|----------------|------------------|--------------------|--|
| 日日夕の                         |                         |                   |                                                                                                    |                              |                                                                                                    |                |                       |                      |                |                  |                    |  |
|                              | <b>Ш</b> График Ш Архив |                   | <b>Э Холодовая цепь</b> Регистры Ж Калибровка                                                                                                    |                              |                                                                                                    |                |                       |                      |                |                  |                    |  |
| <b>Service</b>               |                         |                   | Дата и время                                                                                                    | Температура                  | Влажность                                                                                              | Статус         | Min T                 | Max T                | Min H          | Max H            | Холодовая цепь     |  |
|                              | -1<br>$\overline{2}$    |                   | 07-07-2022 13:57:00 UTC+03:00<br>07-07-2022 13:56:00 UTC+03:00                                                                                                    | $+25.05 °C$<br>$+24.94 °C$   | 40.17 %RH<br>39.93 %RH                                                                                 | Норма          | $-40 °C$<br>$-40 °C$  | $+80 °C$<br>$+80 °C$ | 5 %RH<br>5 %RH | 95 %RH<br>95 %RH | 0(1D:0)<br>0(1D:0) |  |
|                              | $\overline{\mathbf{3}}$ |                   | 07-07-2022 13:55:06 UTC+03:00                                                                                                    | $+25.12 °C$                  | 40.33 %RH                                                                                              | Норма<br>Норма | $-40 °C$              | $+80 °C$             | 5 %RH          | 95 %RH           | 0(1D:0)            |  |
| Серийный номер датчика       | $\overline{4}$          |                   | 07-07-2022 13:53:00 UTC+03:00                                                                                                    | $+25.04 °C$                  | 40.73 %RH                                                                                              | Норма          | $-40 °C$              | $+80 °C$             | 5 %RH          | 95 %RH           | 0(1D:0)            |  |
| 0000FAAB5AD2                 | 5                       |                   | 07-07-2022 13:52:00 UTC+03:00                                                                                                    | $+25.12 °C$                  | 41.07 %RH                                                                                              | Норма          | $-40 °C$              | $+80 °C$             | 5 %RH          | 95 %RH           | 0(1D:0)            |  |
|                              | $6\phantom{1}6$         |                   | 07-07-2022 13:51:00 UTC+03:00                                                                                                    | $+25.20 °C$                  | 41.36 %RH                                                                                              | Норма          | $-40 °C$              | $+80 °C$             | 5 %RH          | 95 %RH           | 0(1D:0)            |  |
| Модель                       | $\overline{7}$          |                   | 07-07-2022 13:50:00 UTC+03:00                                                                                                    | $+25.26 °C$                  | 41.75 %RH                                                                                              | Норма          | $-40 °C$              | $+80 °C$             | 5 %RH          | 95 %RH           | 0(1D:0)            |  |
| 644M1                        | $\mathbf{a}$            |                   | 07-07-2022 13:49:00 UTC+03:00                                                                                                    | $+25.27 °C$                  | 43.07 %RH                                                                                              | <b>Норма</b>   | $-40 °C$              | $+80 °C$             | 5 %RH          | 95 %RH           | 0(1D:0)            |  |
|                              | 9                       | 07-07-2022 13:48  |                                                                                                    |                              |                                                                                                    |                | D°C                   | $+80 °C$             | 5 %RH          | 95 %RH           | 0(1D:0)            |  |
| Версия устройства / прошивки | 10                      | 07-07-2022 13:47: | Внимание                                                                                                    |                              |                                                                                                    |                | ×<br>b <sup>+</sup> C | $+80 °C$             | 5 %RH          | 95 %RH           | 0(1D; 0)           |  |
| 3.0 / 1.8                    | 11                      | 07-07-2022 13:46: |                                                                                                    |                              |                                                                                                    |                | b*C                   | $+80 °C$             | 5 %RH          | 95 %RH           | 0(1D:0)            |  |
| Температура                  | 12                      | 07-07-2022 13:45: |                                                                                                    | Архив датчика очищен.        |                                                                                                    |                | b*C                   | $+80 °C$             | 5 %RH          | 95 %RH           | 0(1D:0)            |  |
|                              | 13                      | 07-07-2022 13:44: |                                                                                                    | Резервная копия записана на: |                                                                                                    |                | b*C                   | $+80 °C$             | 5 %RH          | 95 %RH           | 0(1D:0)            |  |
| +25.07 °C                    | 14                      | 07-07-2022 13:43: |                                                                                                    |                              | C:\Users\Mironov\Documents\HumidityTemperatureSensorAp<br>p\0000FAABSAD2 07.07.2022 13-57 (3319).ison. |                | b <sup>+</sup> C      | $+80 °C$             | 5 %RH          | 95 %RH           | 0(1D:0)            |  |
| Относительная влажность      | 15                      | 07-07-2022 13:42: |                                                                                                    |                              |                                                                                                    |                | b*C                   | $+80 °C$             | 5 %RH          | 95 %RH           | 0(1D:0)            |  |
|                              | 16                      |                   |                                                                                                    |                              |                                                                                                    |                |                       |                      |                |                  | 0(1D:0)            |  |
| 40.07 %RH                    | 17                      |                   | При необходимости, считать резервную копию через<br>пункт меню Файл/Открыть.<br>b*C<br>07-07-2022 13:41:<br>$+80 °C$<br>5 %RH<br>95 %RH<br>Анализ сведений в программе во вкладках Архив и<br>b*c<br>07-07-2022 13:40:<br>$+80 °C$<br>5 %RH<br>95 %RH<br>Холодовая цепь производится на основании считанных<br>07-07-2022 13:39<br>архивных данных (без датчика). |                              |                                                                                                    |                |                       |                      |                | 0(1D:0)          |                    |  |
| Дата и время показаний       | 18                      |                   |                                                                                                    |                              |                                                                                                    |                | b*C                   | $+80 °C$             | 5 %RH          | 95 %RH           | 0(1D:0)            |  |
|                              | 19                      | 07-07-2022 13:38: |                                                                                                    |                              |                                                                                                    |                | b*C                   | $+80 °C$             | 5 %RH          | 95 %RH           | 0(1D:0)            |  |
| 07-07-2022 13:57:12          | 20                      | 07-07-2022 13:37: |                                                                                                    |                              |                                                                                                    | OK             | b °C                  | $+80 °C$             | 5 %RH          | 95 %RH           | 0(1D:0)            |  |
| $UTC + 03:00$                | 21                      | 07-07-2022 13:36: |                                                                                                    |                              |                                                                                                    |                | b*c                   | $+80 °C$             | 5 %RH          | 95 %RH           | 0(1D:0)            |  |
|                              | 22                      |                   | 07-07-2022 13:35 00 0 IC+05:00                                                                                                    | +25.07 °C                    | 59.59 76KH                                                                                             | Норма          | =0°C                  | $+80 °C$             | 5 %RH          | 95 %RH           | 0(1D:0)            |  |
| Статус                       | 23<br>24                |                   | 07-07-2022 13:34:00 UTC+03:00<br>07-07-2022 13:33:00 UTC+03:00                                                                                                    | $+25.15 °C$<br>$+25.23 °C$   | 39.80 %RH                                                                                              | Норма          | $-40 °C$<br>$-40 °C$  | $+80 °C$<br>$+80 °C$ | 5 %RH<br>5 %RH | 95 %RH<br>95 %RH | 0(1D:0)            |  |
| Датчик: Подключен            | 25                      |                   | 07-07-2022 13:32:00 UTC+03:00                                                                                                    | $+25.32 °C$                  | 40.07 %RH<br>40.24 %RH                                                                                 | Норма          | $-40 °C$              | $+80 °C$             | 5 %RH          | 95 %RH           | 0(1D:0)<br>0(1D:0) |  |
| Подогрев: Отключен           |                         |                   |                                                                                                    |                              |                                                                                                    | Норма          |                       |                      |                |                  |                    |  |
|                              | <b>В Консоль</b>        |                   |                                                                                                    |                              |                                                                                                    |                |                       |                      |                |                  |                    |  |
| Температура: Норма           |                         |                   |                                                                                                    |                              |                                                                                                    |                |                       |                      |                |                  |                    |  |
| Влажность: Норма             |                         |                   | Г2022-07-07Т13:55:25.3799263+03:001 Чтение архива: Старт<br>Г2022-07-07T13:57:09.1965372+03:001 Чтение архива: Завершено. Время: 00:01:43                                                                                                    |                              |                                                                                                    |                |                       |                      |                |                  |                    |  |
|                              |                         |                   | Г2022-07-07T13:57:09.1989201+03:001 Чтение архива: Прочитано записей: 3319<br>[2022-07-07Т13:57:09.2368094+03:00] Архив датчика: Очищен                                                                                                    |                              |                                                                                                    |                |                       |                      |                |                  |                    |  |

<span id="page-31-1"></span>Рисунок 38 – Сообщение-предупреждение об очистке архива датчика

– во вкладке «*Холодовая цепь»* отобразятся выгруженные отчеты [\(Рисунок 39\)](#page-32-0);

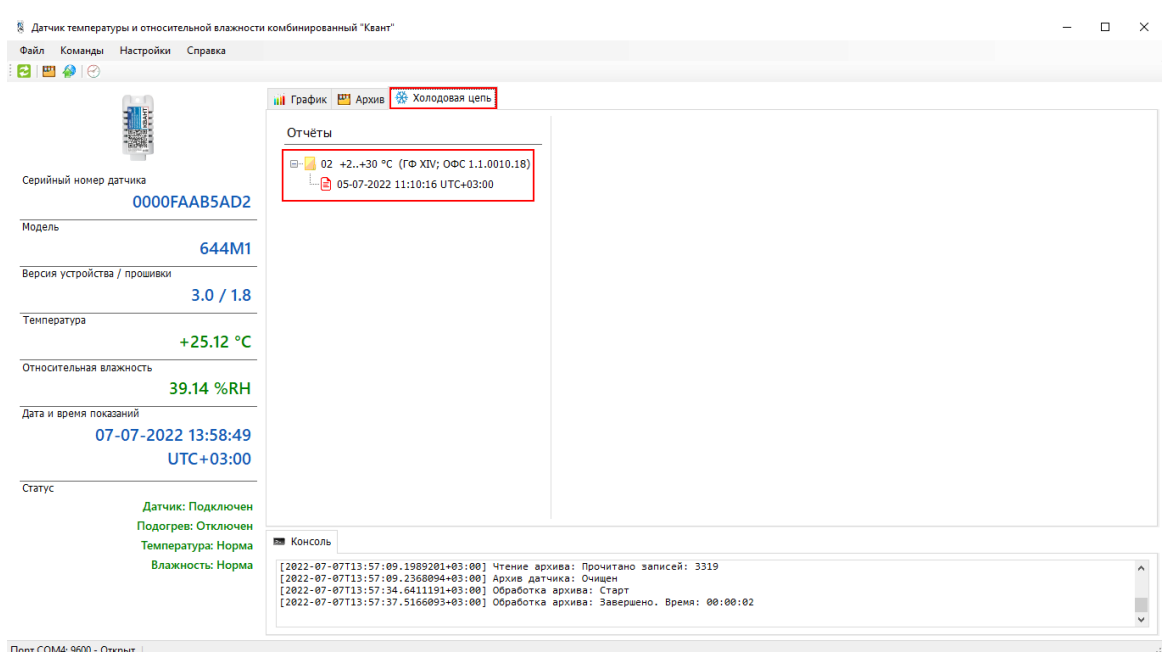

<span id="page-32-0"></span>Рисунок 39 – Отображение отчета холодовой цепи, выгружаемого вместе с архивными записями

– во вкладке «*Консоль»* можно увидеть историю действий с архивом датчика.

Заметим, что команда аналогична кнопке на панели инструментов  $\blacksquare$  -«*Выгрузить архив и отобразить данные холодовой цепи*».

При обращении к <sup>Отправить на сервер</sup> в центральной части окна появляется диалоговое окно с указанием общей информации о начале и окончании регистрации архивных записей, а также количестве: всех записей, превышения пороговых значений, критических ошибок и холодовых цепей [\(Рисунок 40\)](#page-33-0).

Дополнительно пользователь может управлять следующими параметрами, устанавливая/ снимая флажок:

– о*тправить записи из архива на сервер за ВЕСЬ период –* отправка всех записей*;*

*– отправить записи из архива на сервер с превышением порогов –* отправка записей только с превышением пороговых значений*;*

*– отправить записи из архива на сервер с критическими ошибками –*

отправка записей только с критическими ошибками*.*

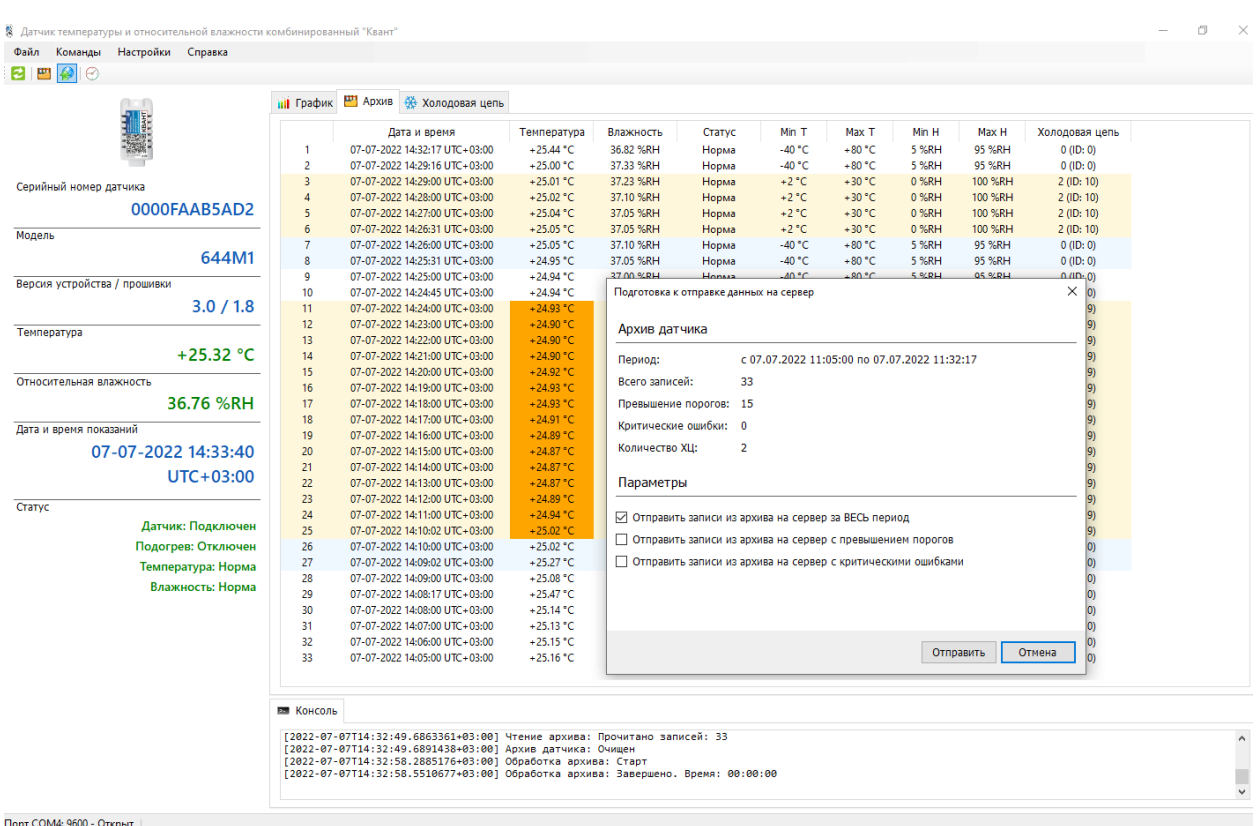

<span id="page-33-0"></span>Рисунок 40 – Диалоговое окно подготовки архивных записей к выгрузке на сервер

Под критическими ошибками понимаются ситуации, когда датчик не получает информацию по температуре и влажности от чувствительного элемента, но при этом продолжает работать. Подобные ситуации могут происходить из-за неисправности чувствительного элемента, либо если имеются повреждения на плате датчика.

После успешной отправки архива и отчетов ХЦ на сервер в консоли отобразятся соответствующие записи [\(Рисунок 41\)](#page-34-3).

Команда выгрузить аналогична кнопке на панели инструментов  $\bullet$  -«*Отправить архив на сервер*».

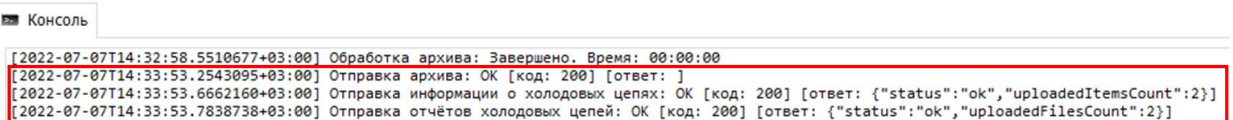

<span id="page-34-3"></span>Рисунок 41 – Отображение в консоли записей после отправки архива и отчетов ХЦ на сервер

<span id="page-34-0"></span>3.5.2.2 Подпункт «Сброс»

С помощью текущего подпункта возможно сбросить настройки датчика до заводских.

## <span id="page-34-1"></span>3.5.3 Пункт «Настройки»

Пункт меню «*Настройки*» предназначен для управления настройками ПО при работе с датчиком [\(Рисунок 42\)](#page-34-4). Отметим, что их не нужно настраивать при просмотре файла с сохранёнными архивными записями.

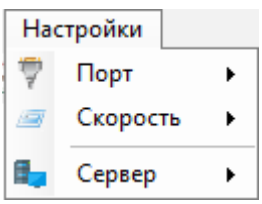

<span id="page-34-4"></span>Рисунок 42 – Функционал пункта меню «*Настройки*»

3.5.3.1 Подпункт «Порт»

<span id="page-34-2"></span>В текущем подпункте доступен выбор программного COM-порта, при котором должна появиться информация о датчике в информационной панели, а в блоке основной информации (на вкладке «*График*») – отобразиться график изменения температуры и влажности в режиме реального времени. В случае, если данные не отображаются, следует выбрать другой COM-порт.

<span id="page-35-0"></span>В текущем подпункте можно выбрать скорость обмена информации по COM-порту.

<span id="page-35-1"></span>3.5.3.3 Подпункт «Сервер»

<span id="page-35-2"></span>В подпункте «*Сервер*» выбирается адрес сервера для экспорта данных. 3.5.4 Пункт «Справка»

Пункт меню «*Справка*» содержит в себе возможности просмотра информации о ПО «Термогигрометр «Квант» и о Комплексах измерительновычислительных контроля и учета энергоресурсов «Квант-Энерго», а также обновления программы.

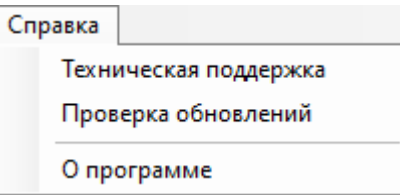

Рисунок 43 – Функционал пункта меню «*Справка»*

## 3.5.4.1 Подпункт «Техническая поддержка»

<span id="page-35-3"></span>При обращении к текущему подпункту в браузере, назначенном по умолчанию, откроется официальная страница Комплексов измерительновычислительных контроля и учета энергоресурсов «Квант-Энерго [https://www.kvantenergo.com/.](https://www.kvantenergo.com/)

#### 3.5.4.2 Подпункт «Проверка обновлений»

<span id="page-35-4"></span>Для проверки доступного обновления программы следует воспользоваться этим подпунктом. В случае наличия новой версии в

центральной части окна появится диалоговое окно [\(Рисунок 14\)](#page-15-2). При нажатии на кнопку  $\Box$  Нет , окно будет закрыто, а обновление – не установлено. При утвердительном действии пользователя (нажатии на кнопку <sup>да</sup> начнется скачивание и установка обновления [\(Рисунок 44\)](#page-36-1), после чего программа будет перезапущена, а в консоли появится запись о том, что установлена актуальная версия ПО [\(Рисунок 45\)](#page-36-2).

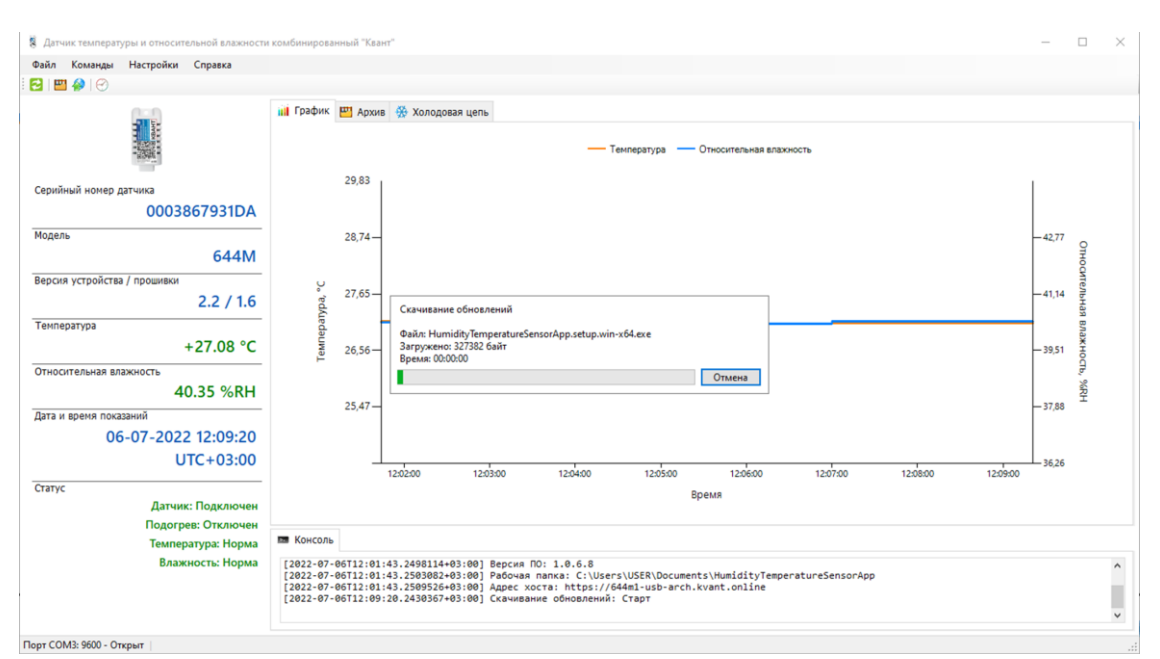

Рисунок 44 – Скачивание обновлений программы

<span id="page-36-1"></span>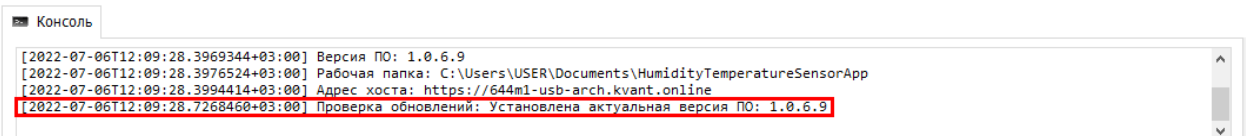

<span id="page-36-2"></span>Рисунок 45 – Запись в консоли об установке актуальной версии

### 3.5.4.3 Подпункт «О программе»

<span id="page-36-0"></span>В текущем подпункте представлена общая информация о программном обеспечении, разработчике и контактах службы технической поддержки с возможностью связаться c ней посредством Интернет-мессенджеров WhatsApp и Telegram [\(Рисунок 46\)](#page-37-1).

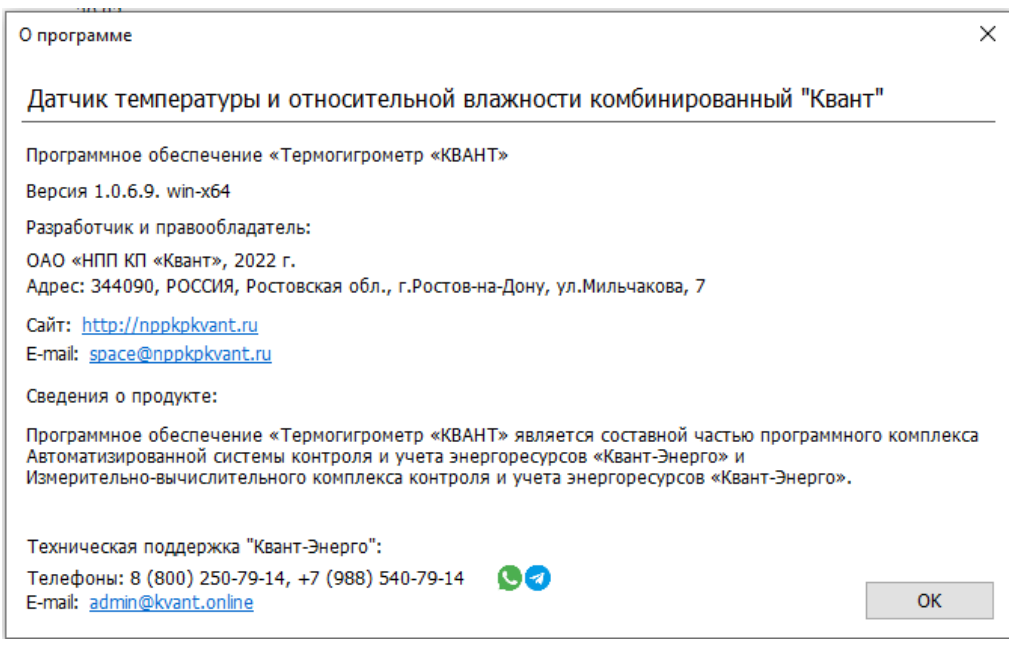

Рисунок 46 – Окно «*О программе*»

<span id="page-37-1"></span><span id="page-37-0"></span>3.6 Завершение работы с ПО «Термогигрометр «Квант»

Завершение работы и выход осуществляется при клике на кнопку управления окном «*Закрыть*» [\(Рисунок 47\)](#page-37-2) или при обращении к пункту меню «*Файл*» → «*Выход*».

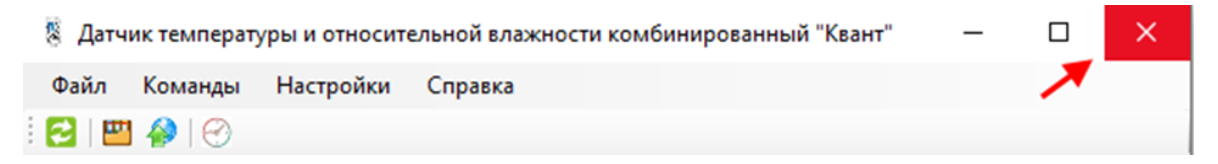

<span id="page-37-2"></span>Рисунок 47 – Завершение работы в ПО с помощью кнопки управления окном «*Закрыть*»

В случае утвердительного действия пользователя (нажатии кнопки Да , [Рисунок 48\)](#page-37-3), работа в программе будет прекращена.

<span id="page-37-3"></span>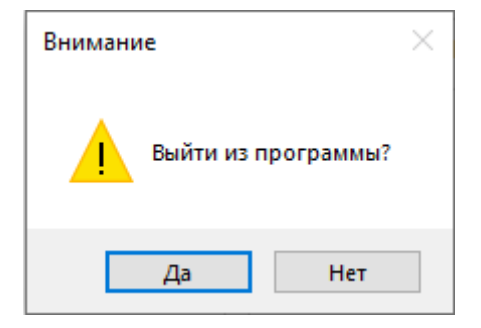

Рисунок 48 – Сообщение-подтверждение о выходе из системы

## <span id="page-38-0"></span>4 АВАРИЙНЫЕ СИТУАЦИИ

При работе с ПО «Термогигрометр «Квант» возможно возникновение следующих проблем:

– невозможность авторизации пользователя (при входе в профиль пользователя не подходят заведомо корректные логин и пароль);

– отсутствие реакции системы на вызов элементов (кнопки, пункты меню, гиперссылки).

В случае возникновения подобных ситуаций в процессе работы, необходимо обратиться за помощью в службу технической поддержки, отправив письмо электронной почты по адресу: admin@kvant.online, описав возникшую проблему в тексте сообщения, либо позвонив за консультацией по номеру технической поддержки: +7 (863) 266-79-14, 8 (800) 250-79-14 (по

России бесплатно) или отправив сообщение в Интернет-мессенджеры

или $\bigcirc$  (по телефону +7 (988) 540-79-14).

## РЕКОМЕНДАЦИИ ПО ОСВОЕНИЮ

<span id="page-39-0"></span>Перед началом работы с программным обеспечением «Термогигрометр «Квант» рекомендуется ознакомиться с настоящим руководством.

## СПИСОК ИСПОЛЬЗОВАННЫХ ИСТОЧНИКОВ

<span id="page-40-1"></span><span id="page-40-0"></span>1. ГОСТ 19.105-78. Единая система программной документации. Общие требования к программным документам [Электронный ресурс]. – Режим доступа: URL: [https://standartgost.ru/g/ГОСТ\\_19.105-78](https://standartgost.ru/g/ГОСТ_19.105-78) (дата обращения: 11.07.2022).

## ПРИЛОЖЕНИЕ А

## <span id="page-41-0"></span>(Виды холодовых цепей и характерные интервалы температур)

Таблица А.1 – Предустановленные режимы, в которых термогигрометр «Квант» обеспечивает контроль холодовой цепи

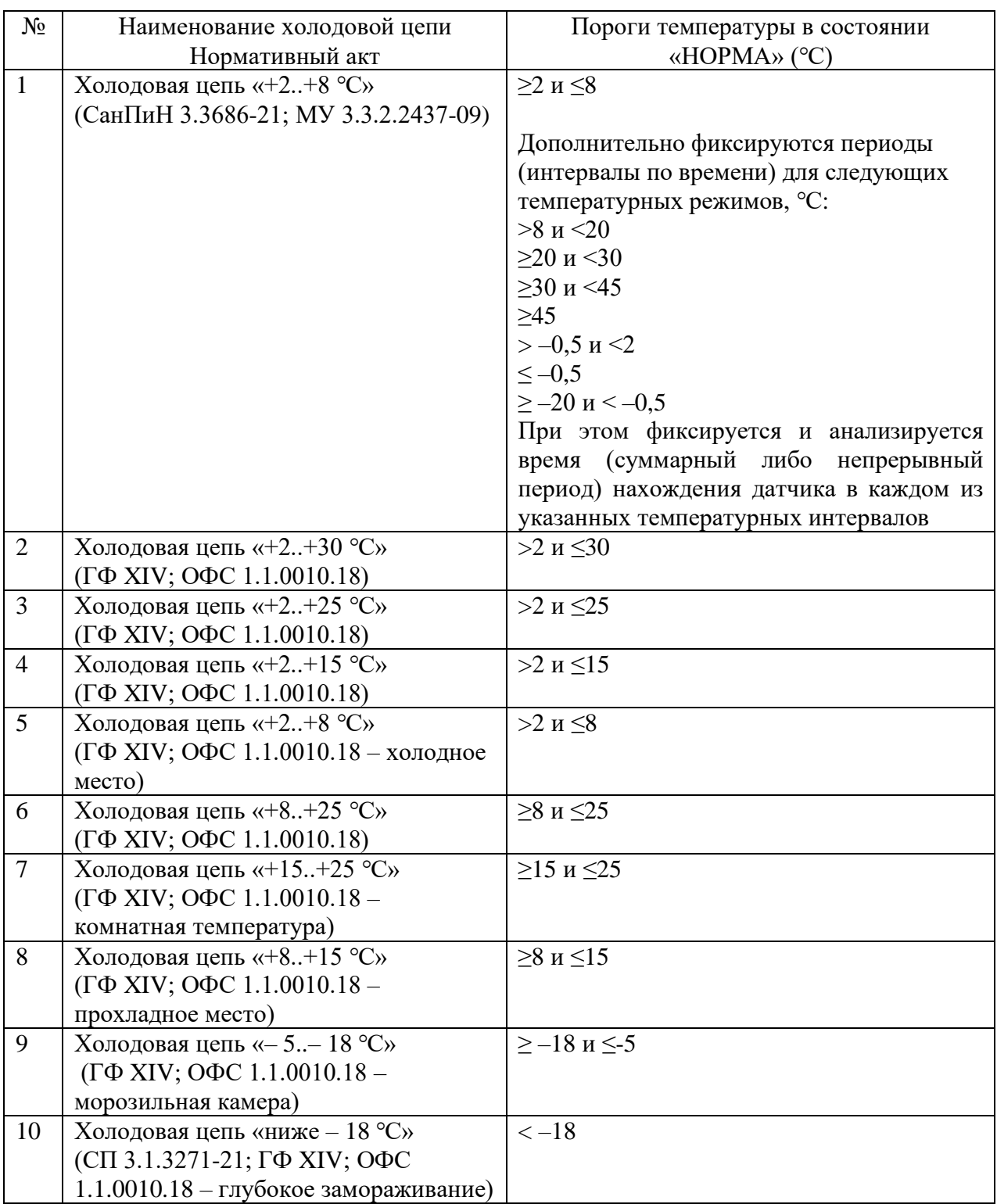

## ПРИЛОЖЕНИЕ Б

## <span id="page-42-0"></span>(Пример отчета о регистрации температуры в холодовой цепи)

Файл: 0000FAAB5AD2\_02\_+2\_+30\_05-07-2022\_11-10-16\_UTC+03-00.pdf

страница 1 из 10

## Отчёт о регистрации температуры в

холодовой цепи

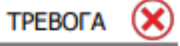

#### Информация о файле отчёта

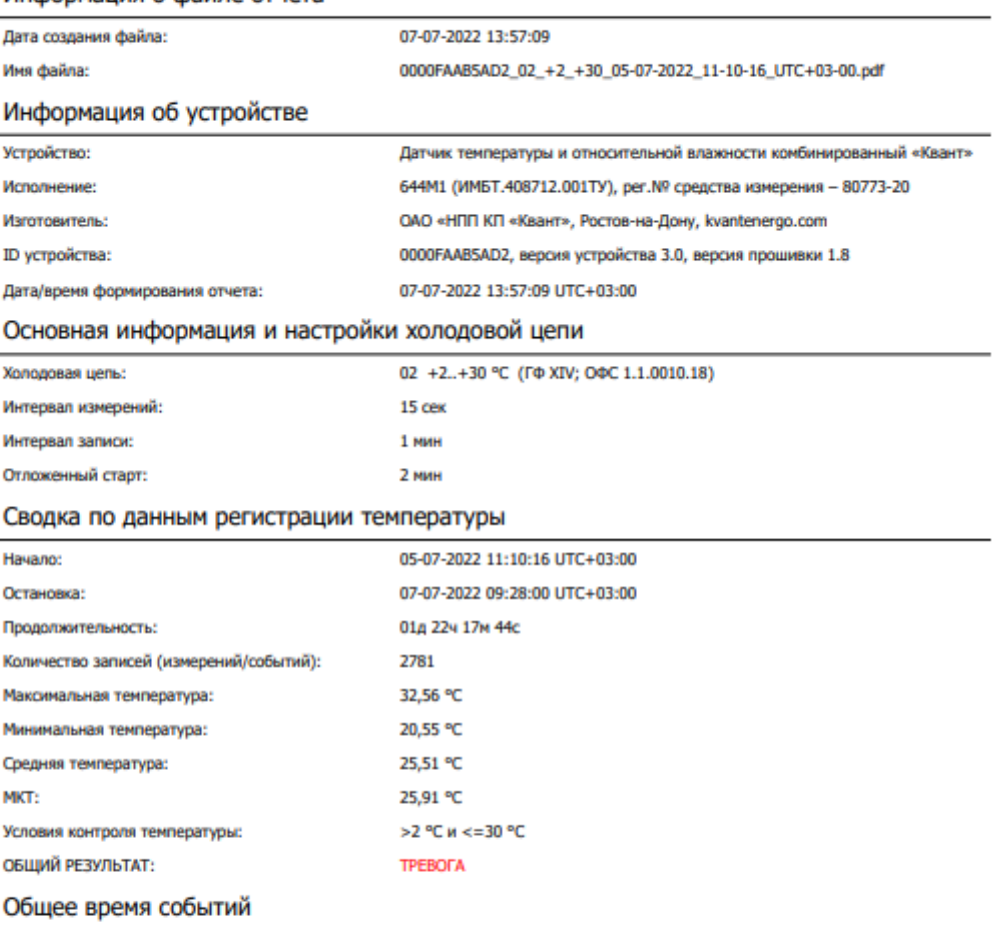

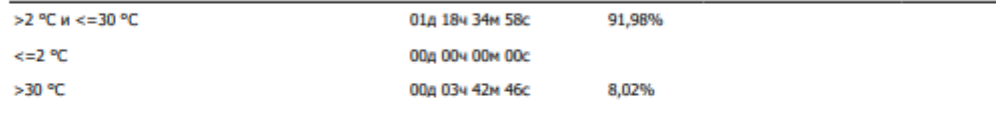

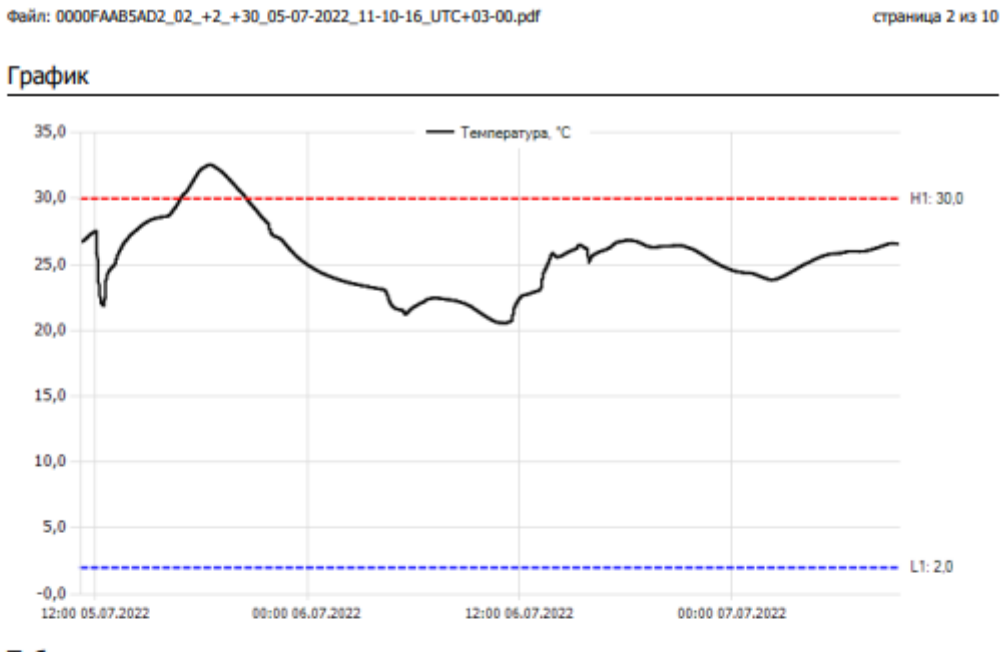

Файл: 0000FAAB5AD2\_02\_+2\_+30\_05-07-2022\_11-10-16\_UTC+03-00.pdf

#### Таблица

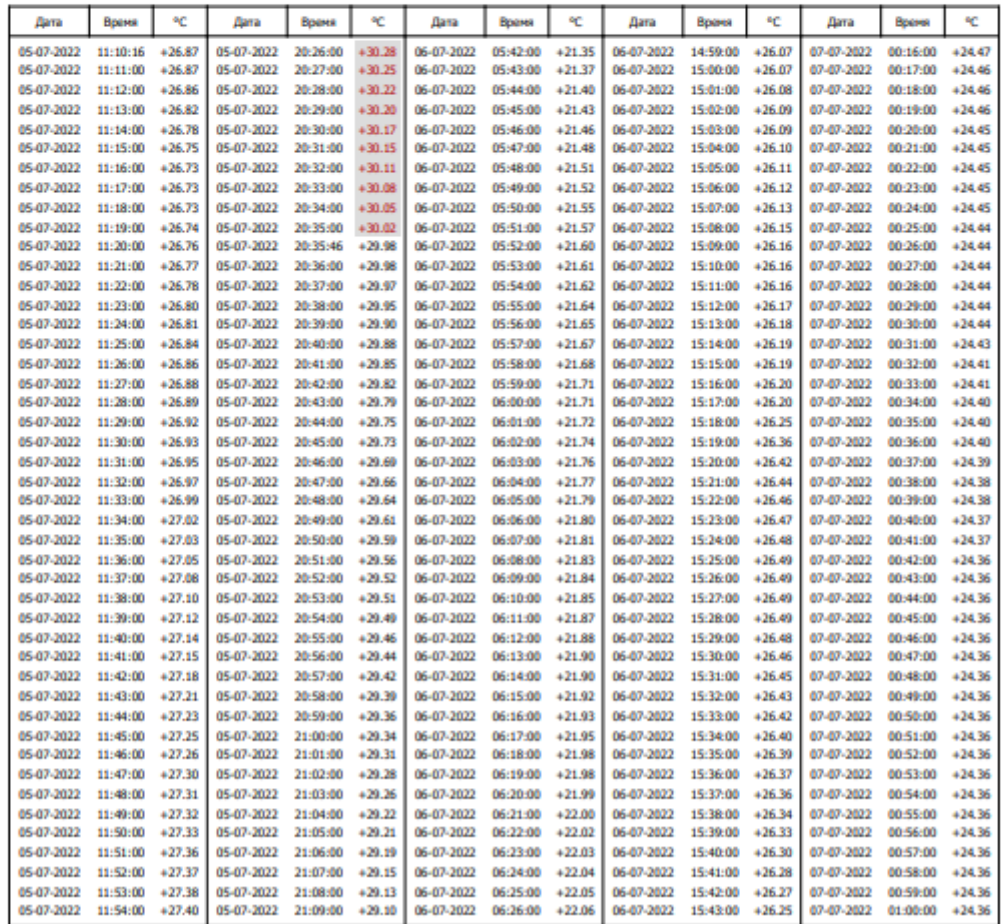

Файл: 0000FAAB5AD2\_02\_+2\_+30\_05-07-2022\_11-10-16\_UTC+03-00.pdf

страница 3 из 10

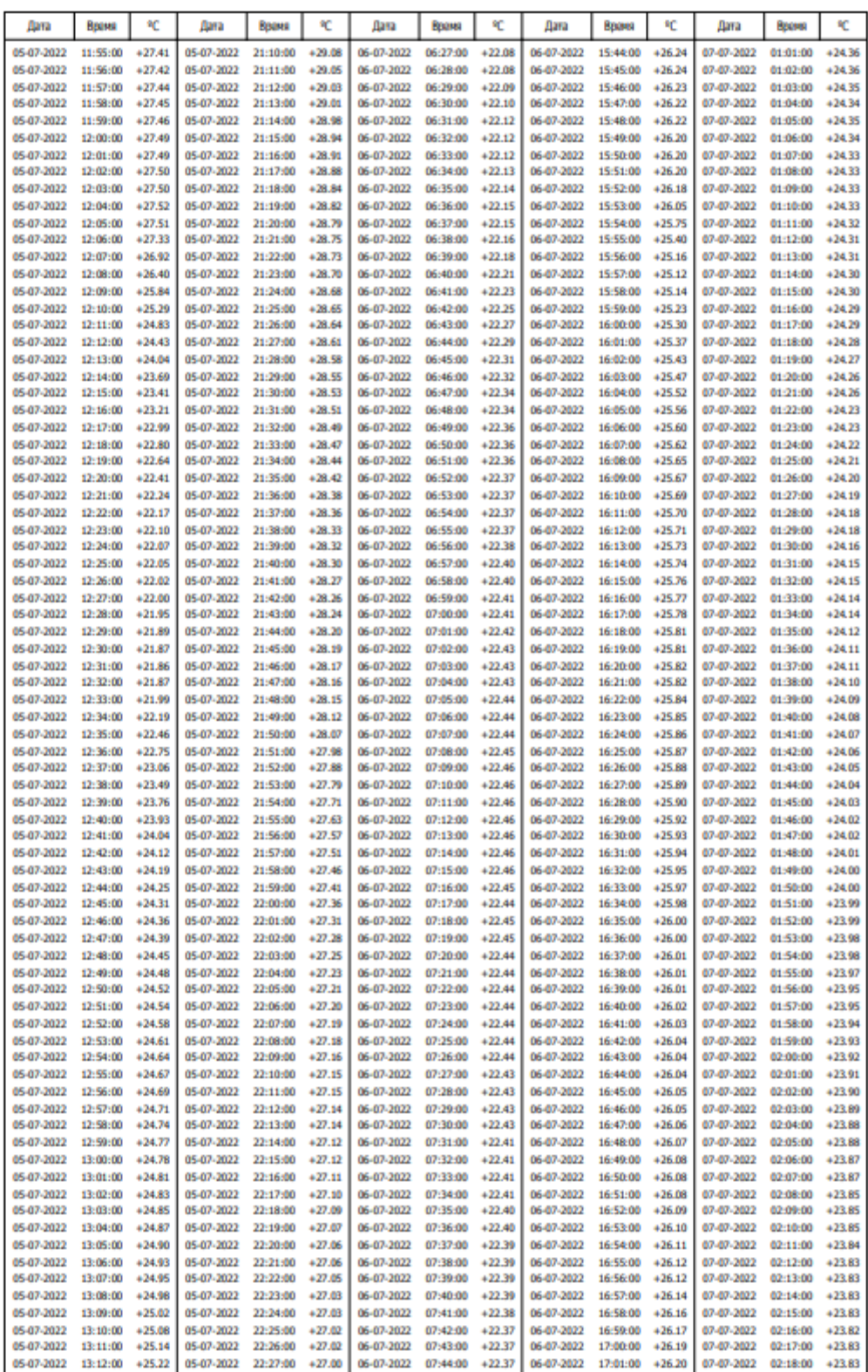

Файл: 0000FAAB5AD2\_02\_+2\_+30\_05-07-2022\_11-10-16\_UTC+03-00.pdf

#### страница 4 из 10

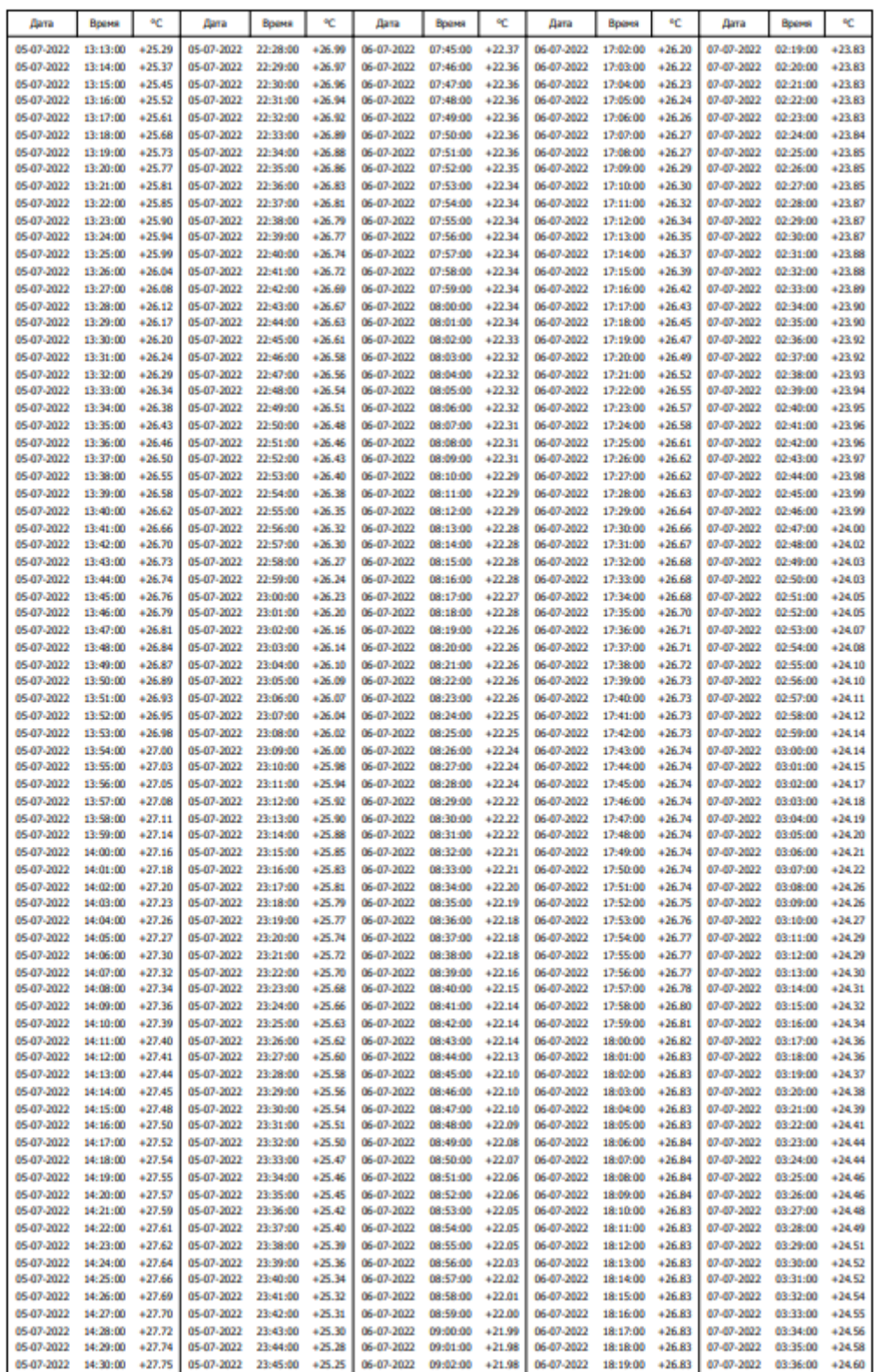

Файл: 0000FAAB5AD2\_02\_+2\_+30\_05-07-2022\_11-10-16\_UTC+03-00.pdf

страница 5 из 10

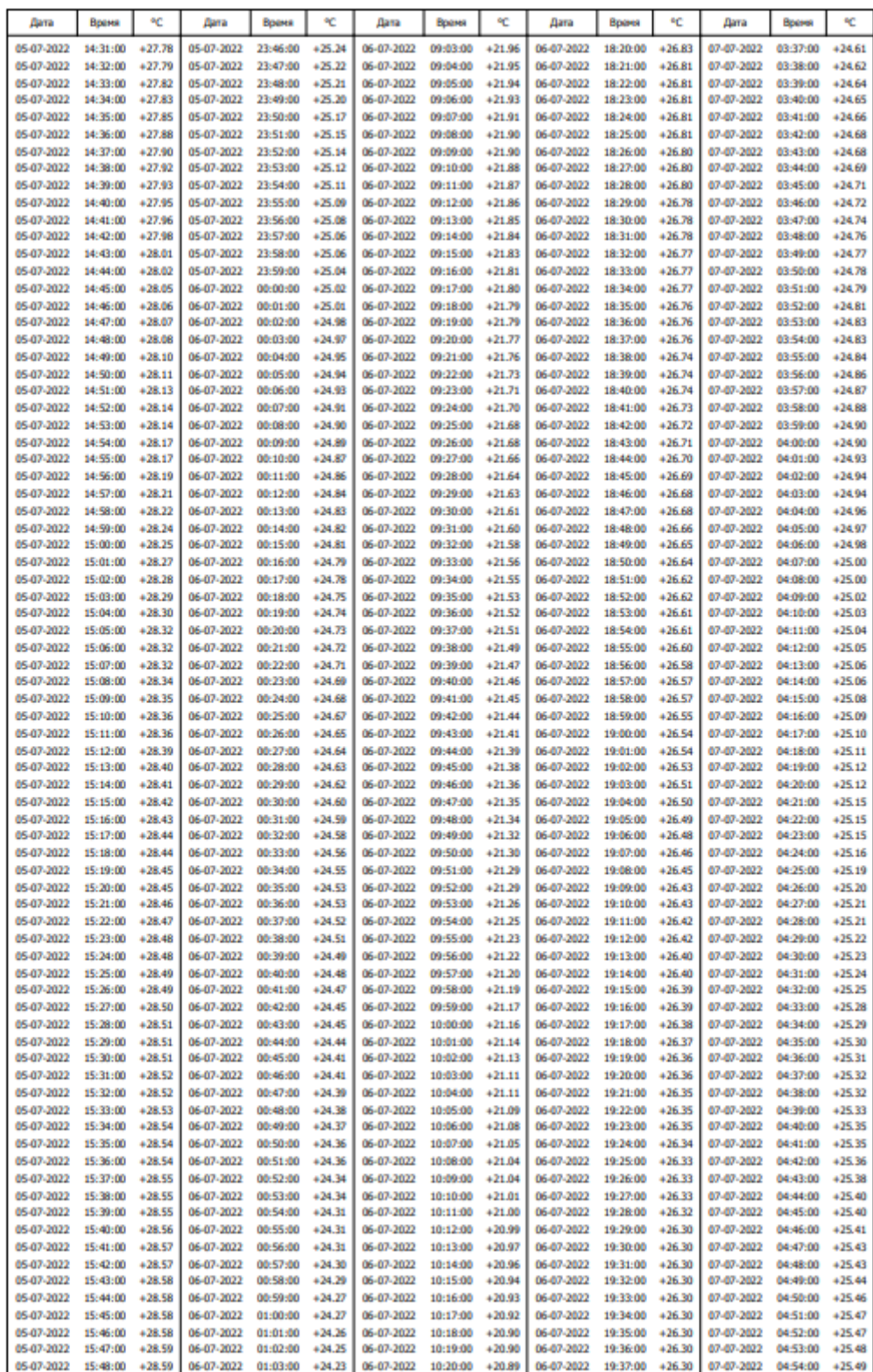

Файл: 0000FAAB5AD2\_02\_+2\_+30\_05-07-2022\_11-10-16\_UTC+03-00.pdf

страница 6 из 10

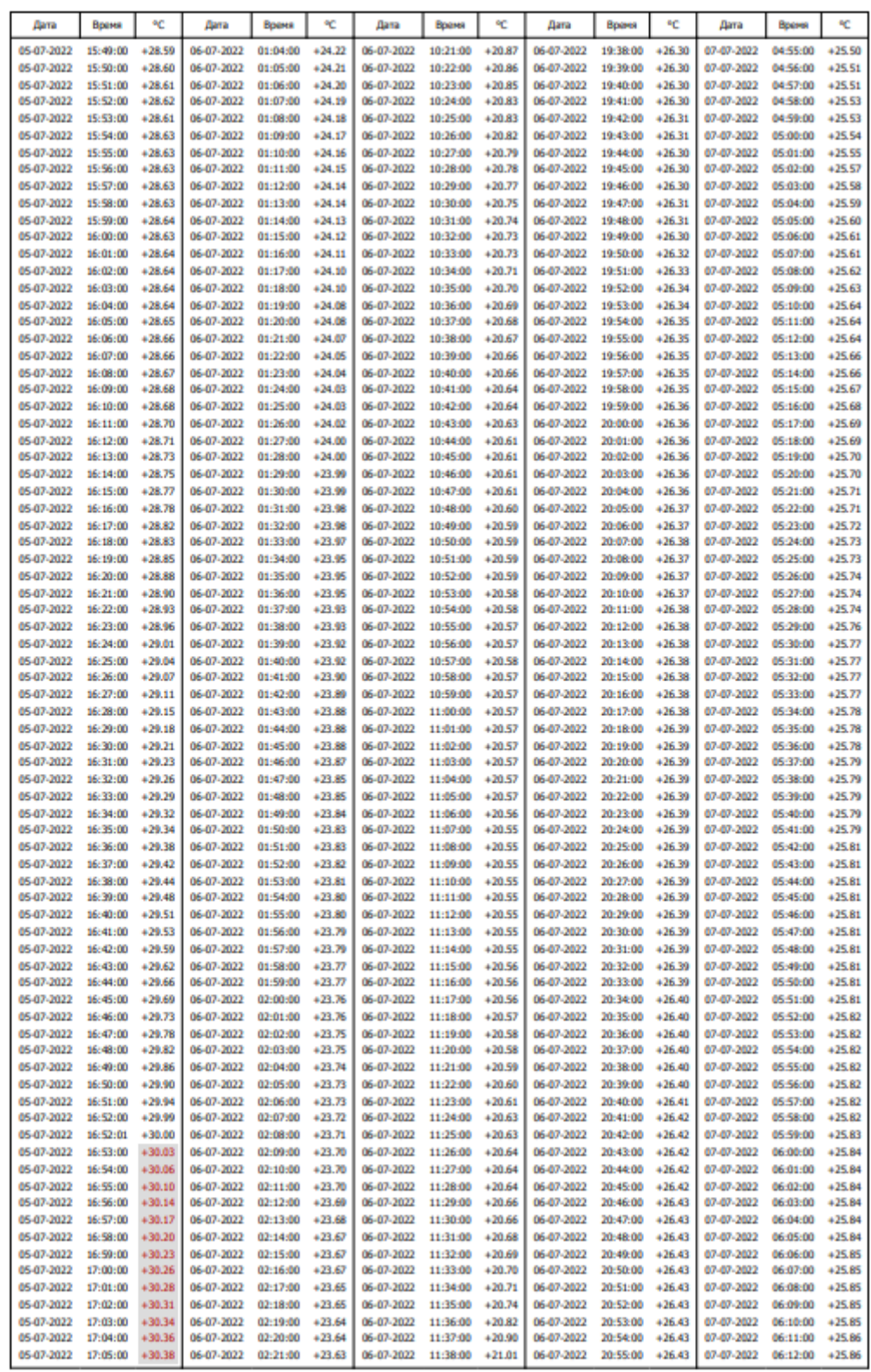

Файл: 0000FAAB5AD2\_02\_+2\_+30\_05-07-2022\_11-10-16\_UTC+03-00.pdf

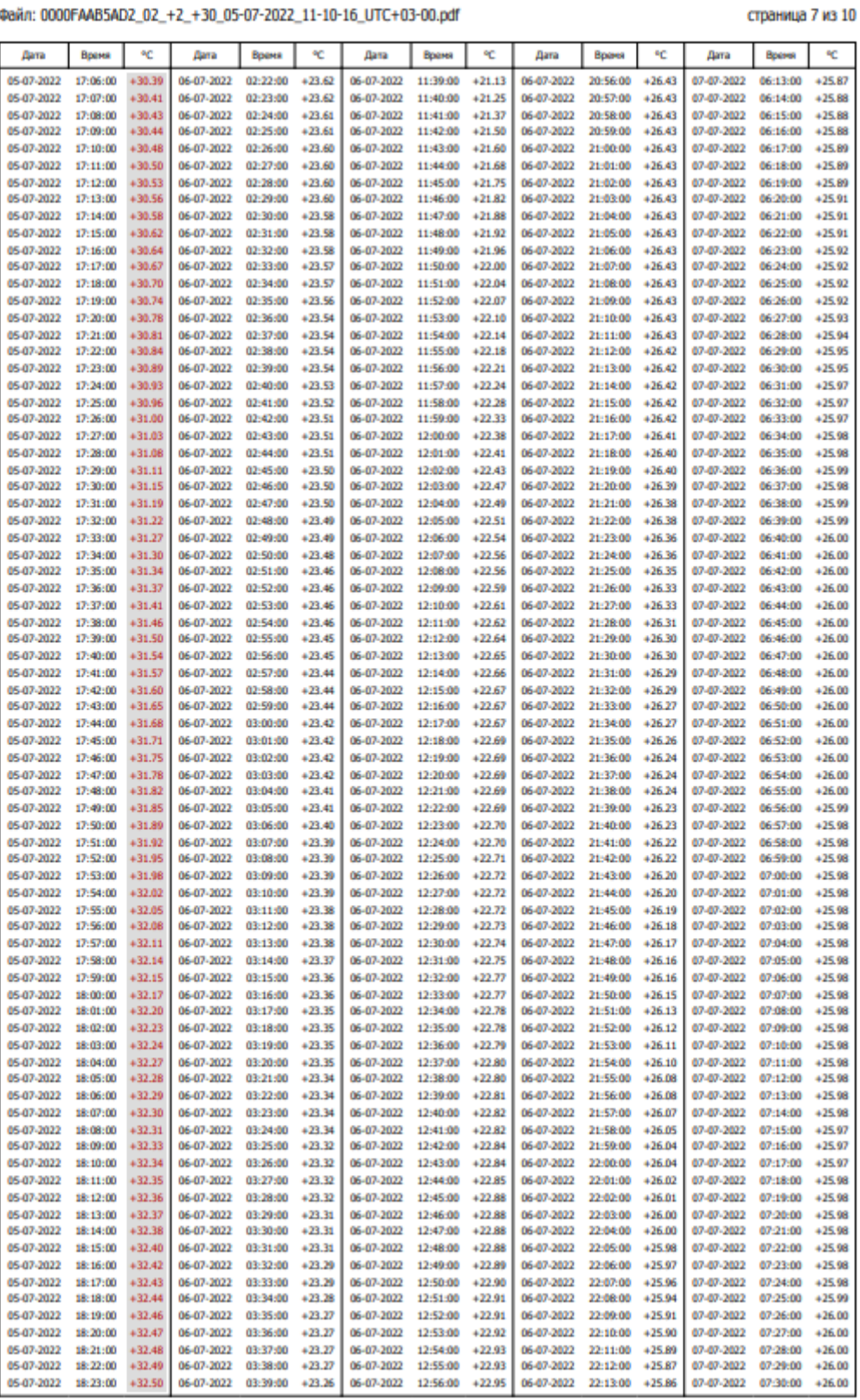

Файл: 0000FAAB5AD2\_02\_+2\_+30\_05-07-2022\_11-10-16\_UTC+03-00.pdf

#### страница 8 из 10

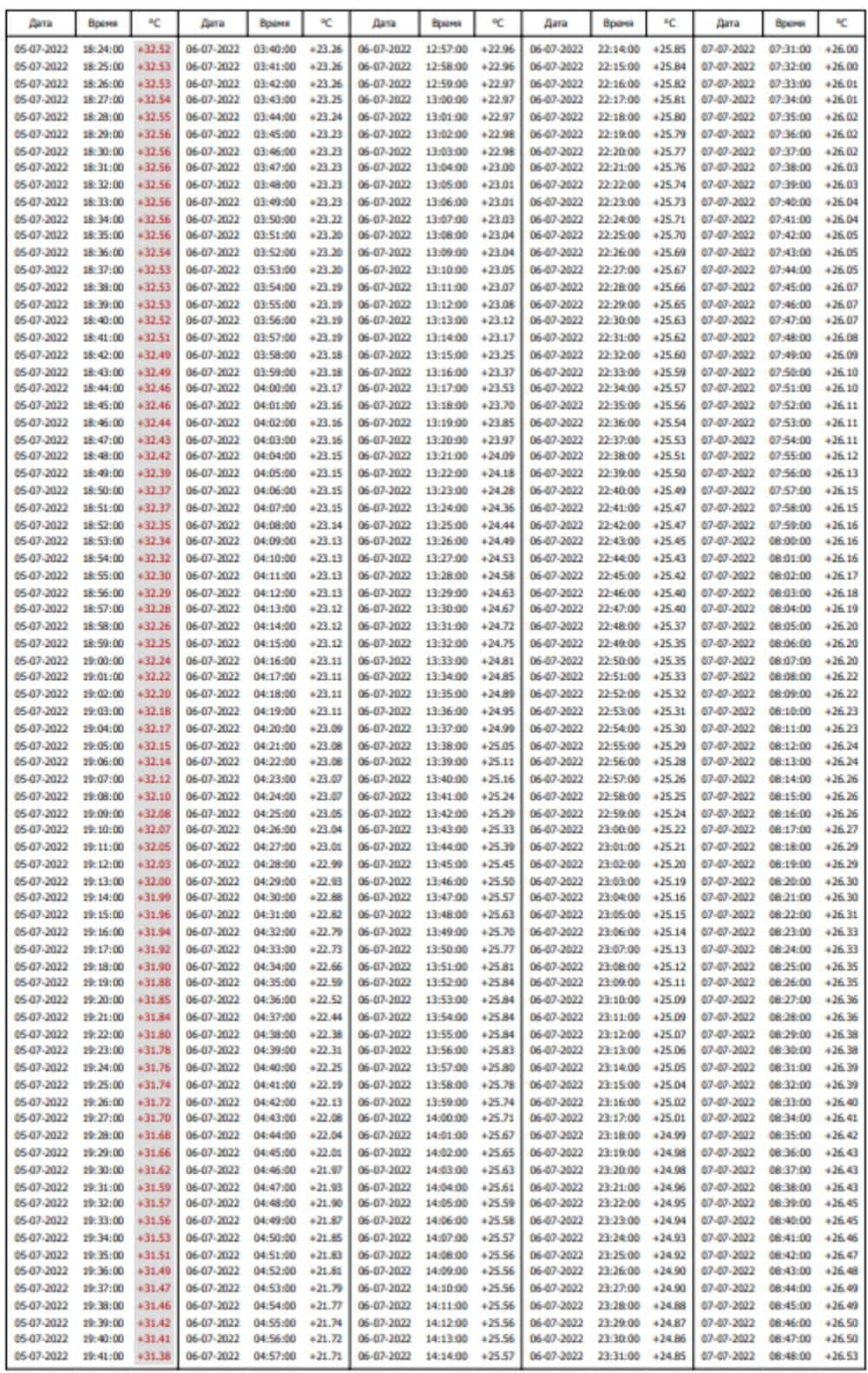

#### файл: 0000FAAB5AD2\_02\_+2\_+30\_05-07-2022\_11-10-16\_UTC+03-00.pdf

#### страница 9 из 10

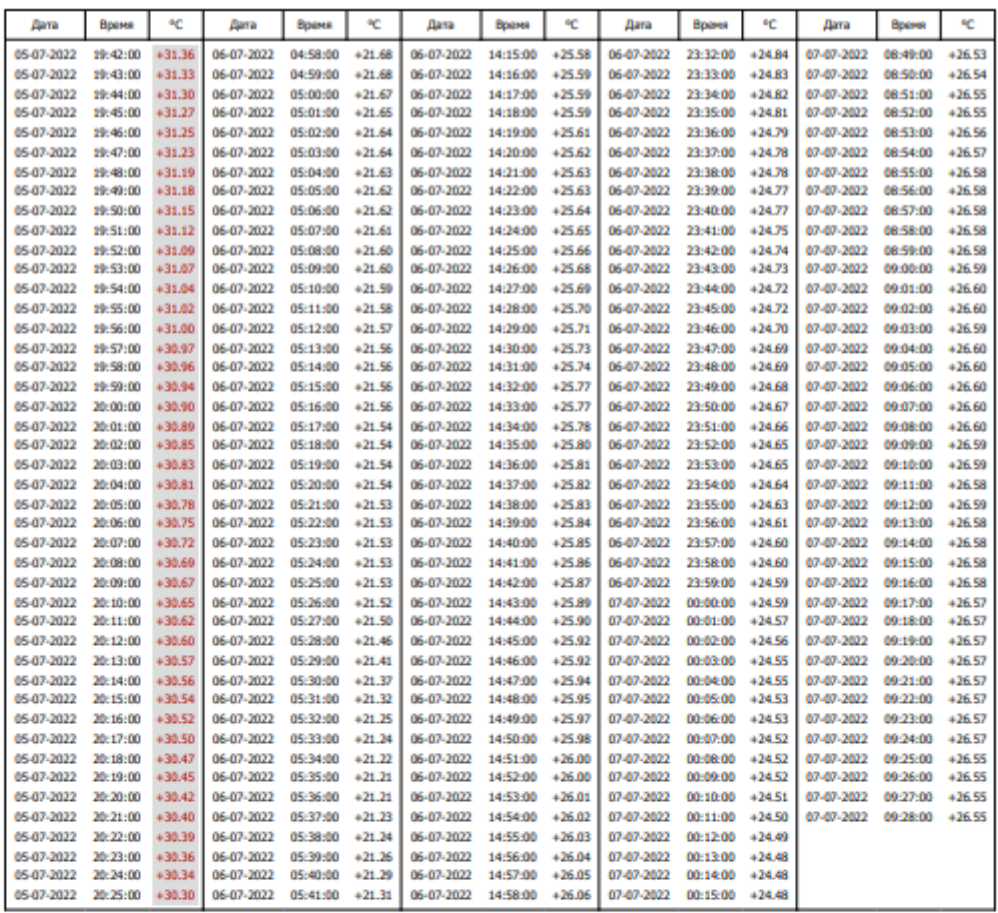

Примечания:

1. Дата и время приведено для часового пояса UTC+03:00

2. В колонке «°С» цветом шрифта и фоном выделено отклонение от нормы (условия контроля температуры) холодовой цепи

Файл: 0000FAAB5AD2\_02\_+2\_+30\_05-07-2022\_11-10-16\_UTC+03-00.pdf

#### страница 10 из 10

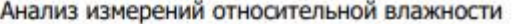

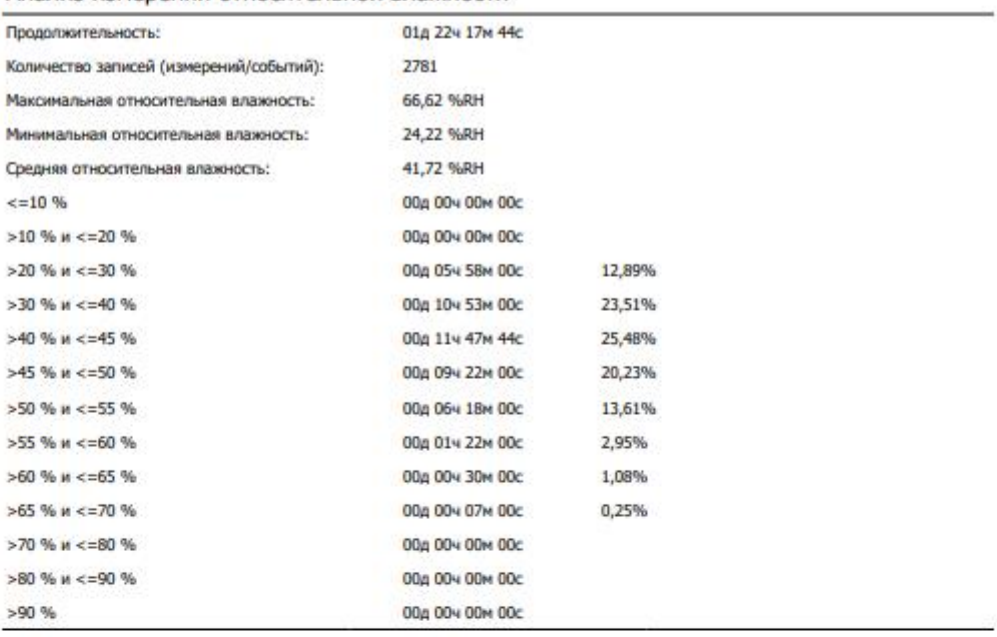

Должность

Подпись

ФИО

Отчёт подготовлен в программном обеспечении «Термогигрометр «КВАНТ» Версия 1.0.6.9. win-x64 Техническая поддержка «Квант-Энерго»:

Телефоны: 8 (800) 250-79-14, +7 (988) 540-79-14

Email: admin@kvant.online

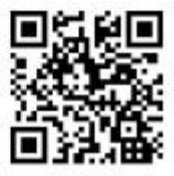